# **Pracownia aplikacji mobilnych**

**Graficzny interfejs użytkownika**

# Wzorzec MVC

Wzorzec Model-Widok-Kontroler *(MVC)*  jest istotnym wzorcem projektowym, którego głównym zadaniem jest odseparowanie (1) interfejsu użytkownika, (2) biznesowej oraz (3) operacyjnej logiki.

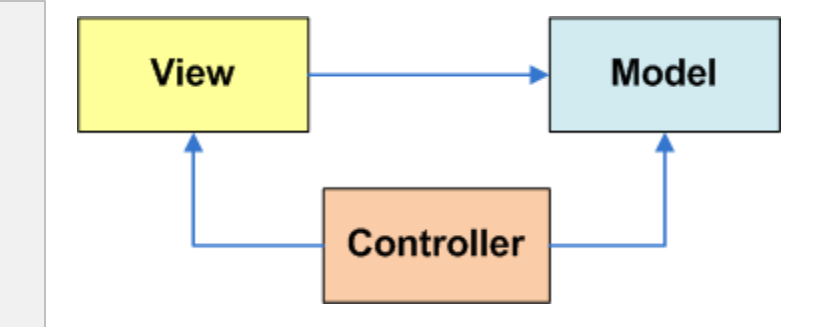

Jak to wygląda z punktu widzenia programisty Android?

- **Model**. Składa się z kodu w języku JAVA i odwołań API, które zarządzają zachowaniem danych aplikacji.
- **Widok**. Zestaw ekranów, które użytkownik widzi i wchodzi w interakcję.
- **Kontroler**. Implementowany m. in. poprzez system operacyjny, odpowiedzialny za interpretację zdarzeń użytkownika i systemowych. Zdarzenia mogą pochodzić z różnorakich źródeł: trackball, klawiatura, ekran dotykowy, moduł GPS, usługi działające w tle. Nakazuje modelowi i/lub widokowi (zwykle przez wywołania zwrotne i nasłuchiwaczy) by dokonały odpowiednich zmian.

# Wzorzec MVC c. d.

**Graficzne interfejsy użytkownika** zwykle implementowane są jako pliki XML (aczkolwiek mogą one być tworzone również w sposób dynamiczny poprzed kod języka Java).

#### **Zachowanie kontrolera:**

#### $\Box$  Bezpośrednia interakcja

Gdy użytkownik dotknie określonego miejsca na ekranie, kontroler dokonuje interpretacji tego zdarzenia i określa, jaki dokładnie fragment ekranu oraz gest miał miejsce. Na podstawie tej informacji, przekazywane jest do modelu wywołanie określonej funkcji (callback) lub konieczność zmiany stanu aplikacji.

#### $\Box$  Niejawna interakcja

Usługa działająca w tle, może bez ingerowania użytkownika powiadomić kontroler odnośnie zmian stanu (np. osiągnięto miejsce docelowe w nawigacji), co w konsekwencji może spowodować zmianę widoku.

## Wzorce projektowe GUIDevices and Displays

Android powers more than a billion phones, tablets, and other devices in a wide variety of screen sizes and form factors. By taking advantage of Android's flexible layout system, you can create apps that gracefully scale from large tablets to smaller phones.

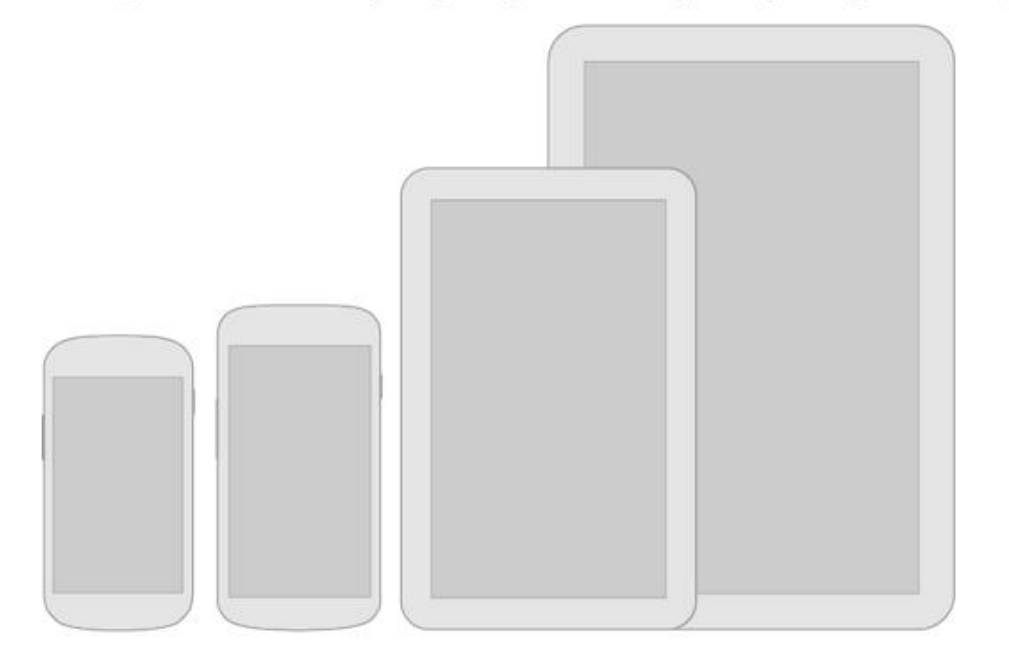

#### Be flexible

Stretch and compress your layouts to accommodate various heights and widths.

#### Optimize layouts

On larger devices, take advantage of extra screen real estate. Create compound views that combine multiple views to reveal more content and ease navigation.

#### Assets for all

Provide resources for different screen densities (DPI) to ensure that your app looks great on any device.

1x  $1.5x$ 

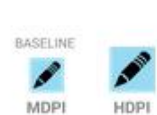

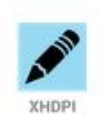

 $2x$ 

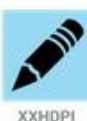

 $3x$ 

**XXXHDPI** 

4x

**XXHDPI** 

# Klasa View

- Klasa **View reprezentuje podstawowy komponent Androida** za pomocą którego można tworzyć graficzne interfejsy użytkownika. Stanowi kontener dla wszystkich elementów, które można wyświelić.
- **Widok** zajmuje prostokątną przestrzeń na ekranie i jest odpowiedzialny za *rysowanie* jak również *przetwarzanie zdarzeń*.
- **Widżety (ang. widgets)** są potomkami klasy View. Używane są do stworzenia interaktywnych komponentów graficznych takich jak przyciski, etykiety, pola tekstowe itp.

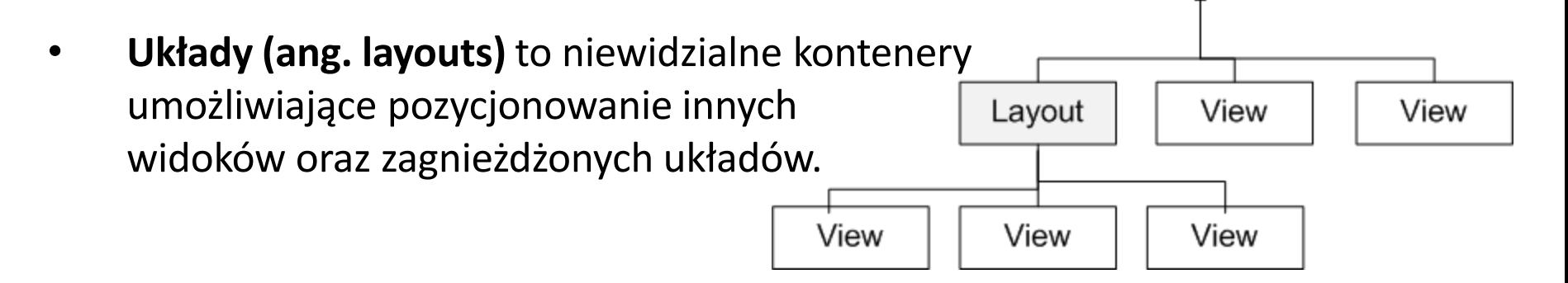

Layout

## Interfejs GUI ↔ Układ XML

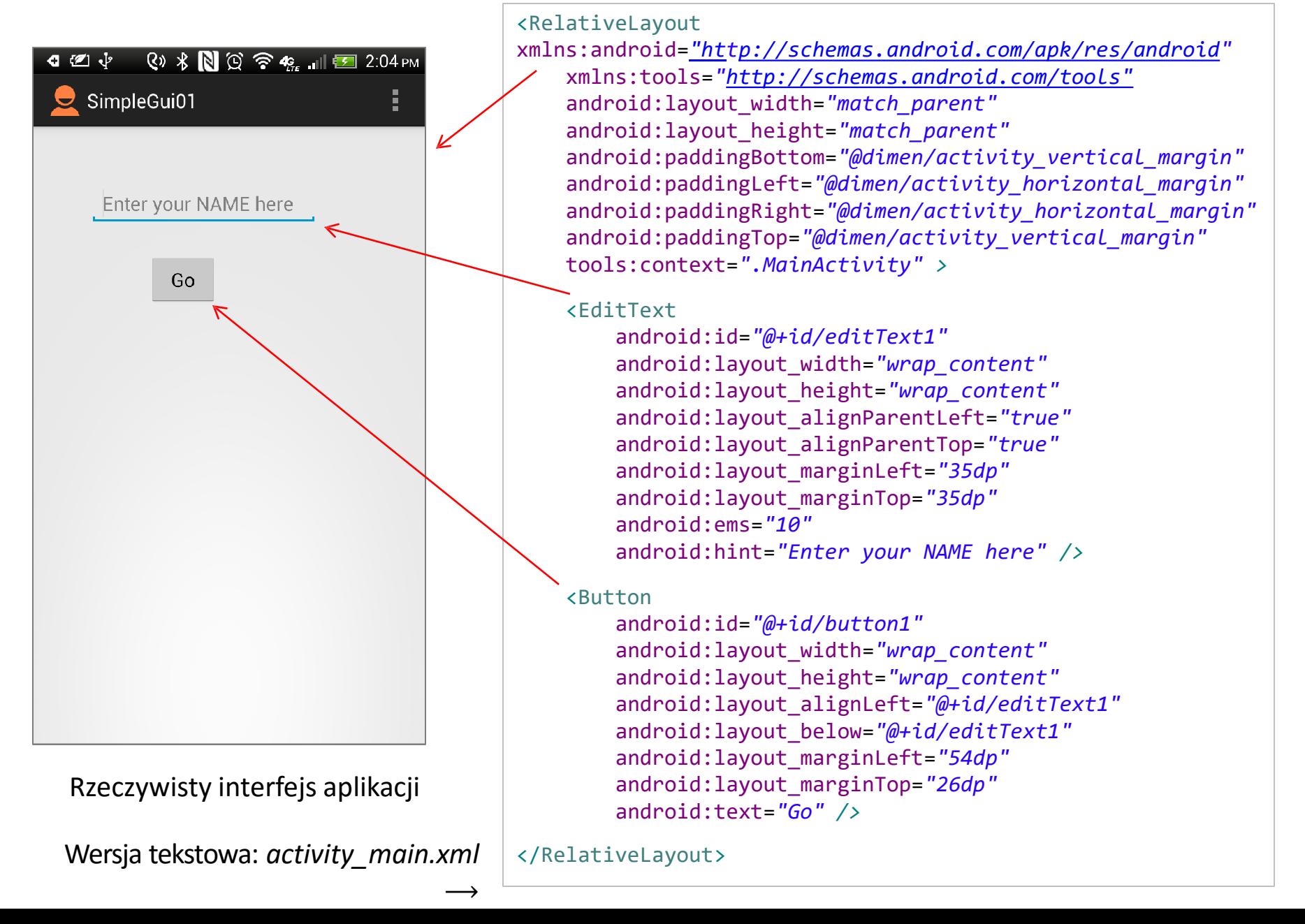

# Wykorzystanie Widoków

- Plik **XML** z widokiem składa się z układem (**layout)** tworzącym hierarchiczną strukturę zawartych w nim elementów.
- Wewnętrzne elementy mogą być zwykłymi widżetami bądź zagnieżdżonymi widokami zawierające skomplikowane hierarchie elementów.
- Aktywność używa setContentView(R.layout.xmlfilename) by wyświetlić widok na ekranie urządzenia.

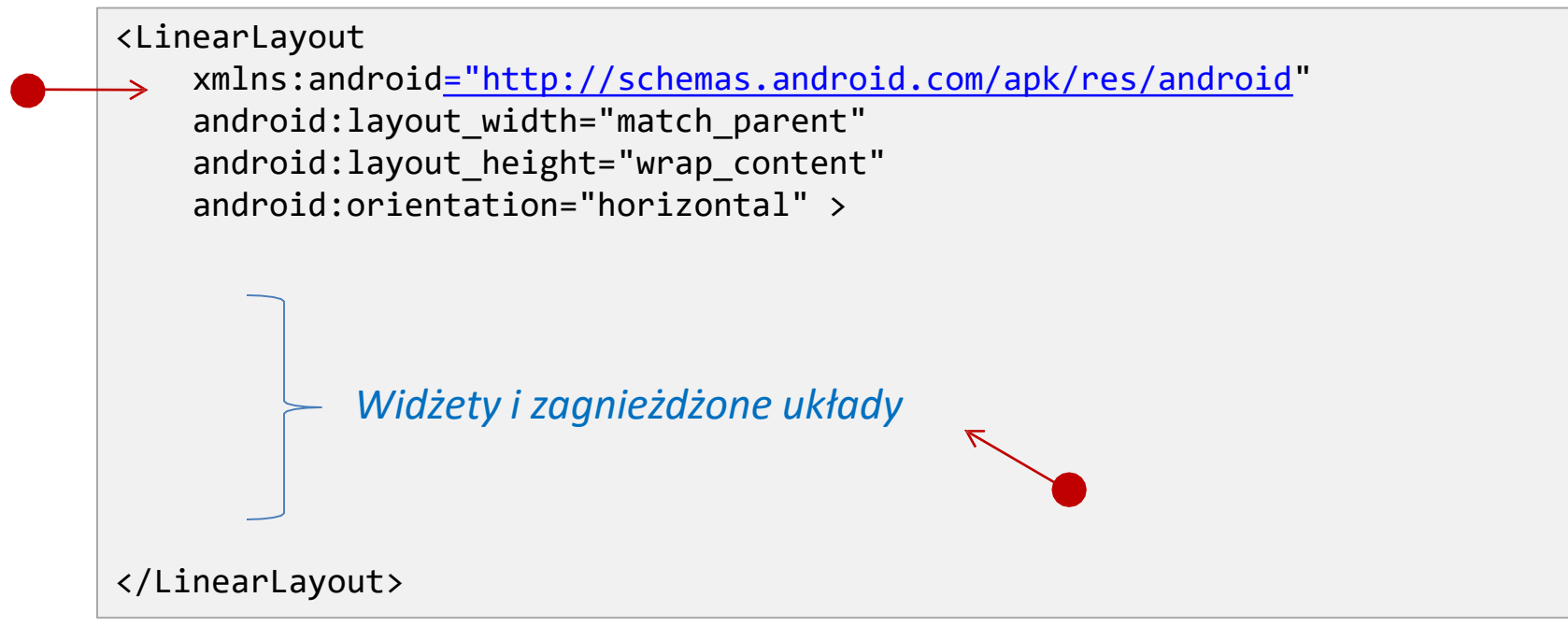

# Wykorzystanie widoków

Wykorzystanie widoków i układów z reguły składa się z następującego szeregu czynności:

- **1. Ustaw właściwości:** Przykładowo kolor tła, tekstu, czcionki i wielkości komponentów.
- **2. Ustaw nasłuchiwacze (ang. listeners):** Przykładowo obraz może być skonfigurowany by reagował na zdarzenia kliknięcia, dłuższego przytrzymania palca itp.
- **3. Ustaw focus:** By ustawić focus na określonym komponencie należy użyć metody requestFocus() lub znacznika XML <requestFocus/>
- **4. Ustaw widoczność:** Można pokazywać lub ukrywać elementy wykorzystując metodę setVisibility(…).

## Przykładowe komponenty GUI

#### **Układy**

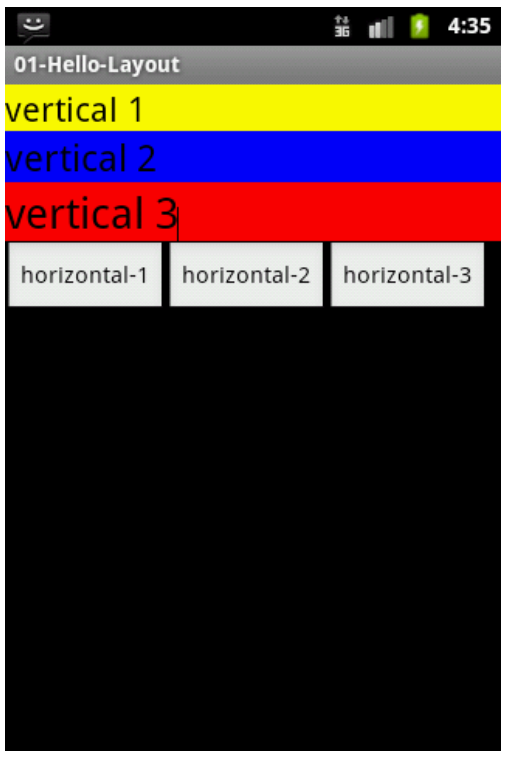

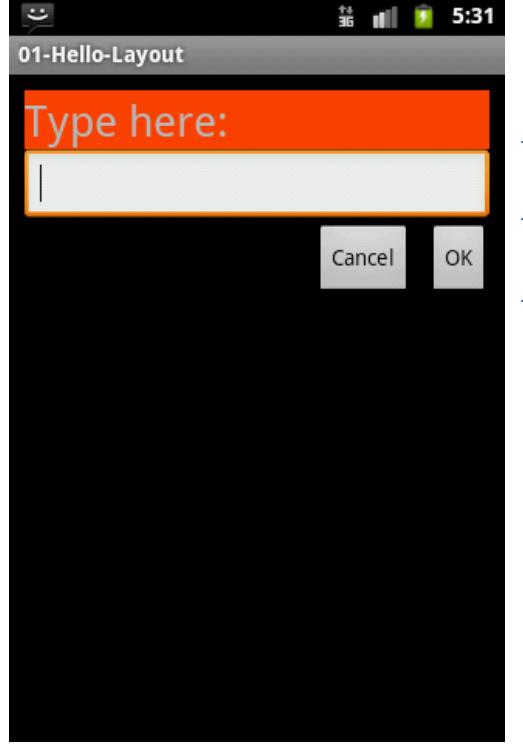

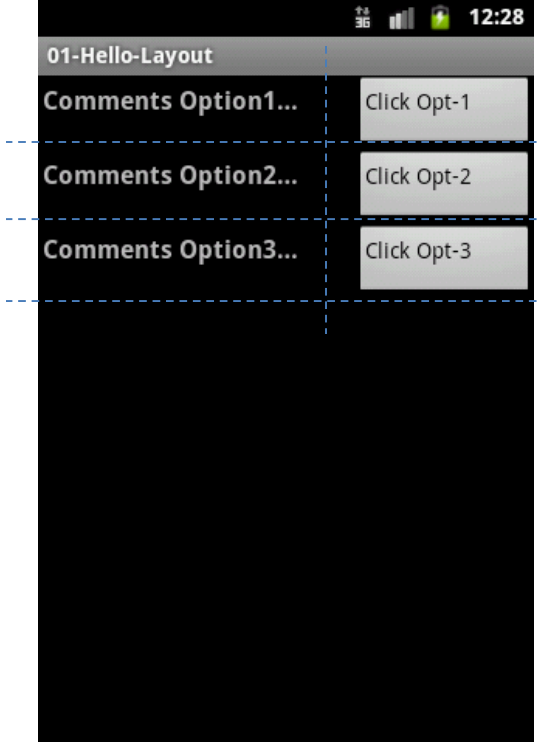

#### **Linear Layout**

LinearLayout rozmieszcza widoki horyzontalnie lub wertykalnie.

#### **Relative Layout**

RelativeLayout jest grupą elementów, która umożliwia rozmieszczenie widoków w sposób względny.

#### **Table Layout**

TableLayout jest grupą elementów, która rozmieszcza elementy w wierszu bądź kolumnie wirtualnej tabeli.

# Przykładowe komponenty GUI

#### **Widżety**

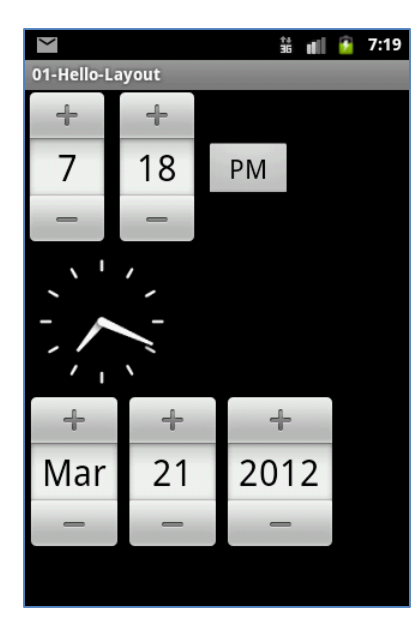

**TimePicker AnalogClock DatePicker** *DatePicker* jest komponentem umożlwiającym wybór miesiąca, dnia i roku.

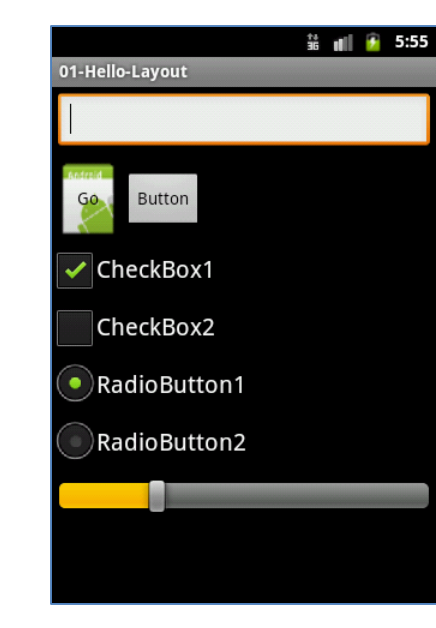

#### **Kontrolki formularza**

Grupa komponentów do wpisania danych: *przyciski z grafiką, pola jednokrotnego i wielokrotnego wyboru itp*.

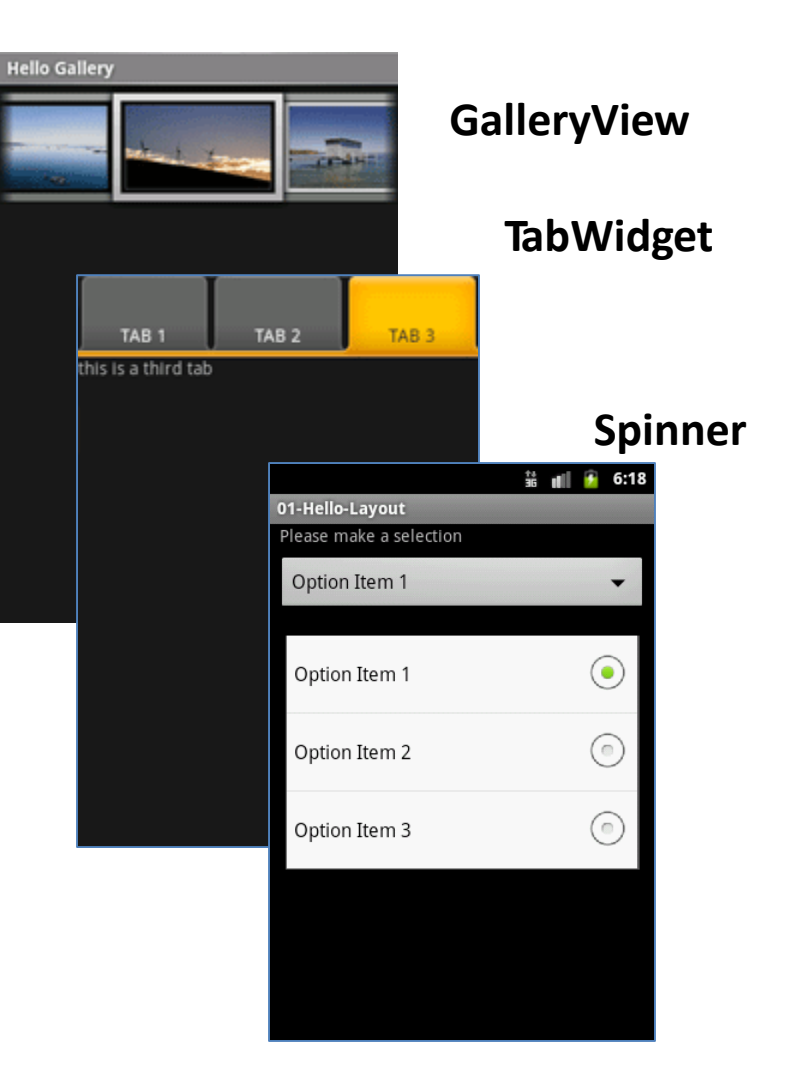

# Przykładowe komponenty GUI

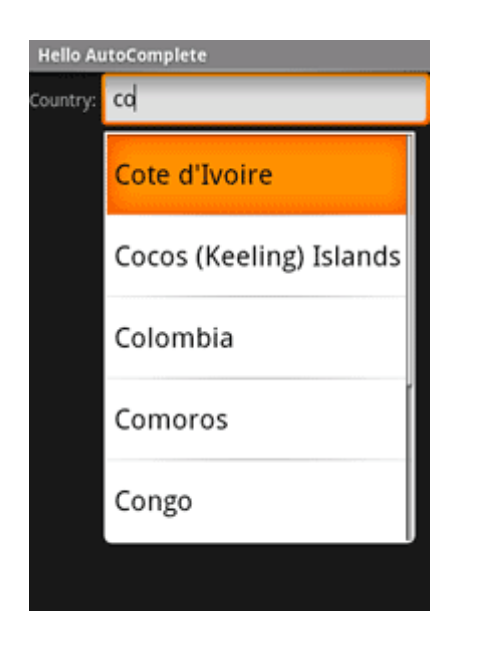

#### **AutoCompleteTextView**

Jest specyficzną wersją pola tekstowego (*EditText), który pokazuje sugestie użytkownikowi podczas pisania*. Sugestie pochodzą z kolekcji typu tablica ciągów.

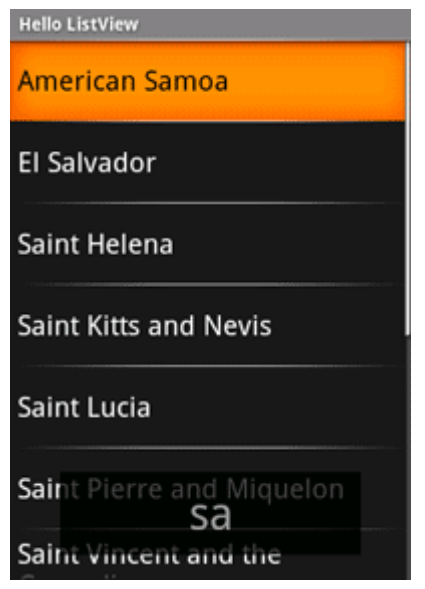

#### **ListView**

*ListView* jest widokiem który pokazuje dane w formie pionowej, przewijalnej listy. Dane pochodząc z obiektu typu *ListAdapter*.

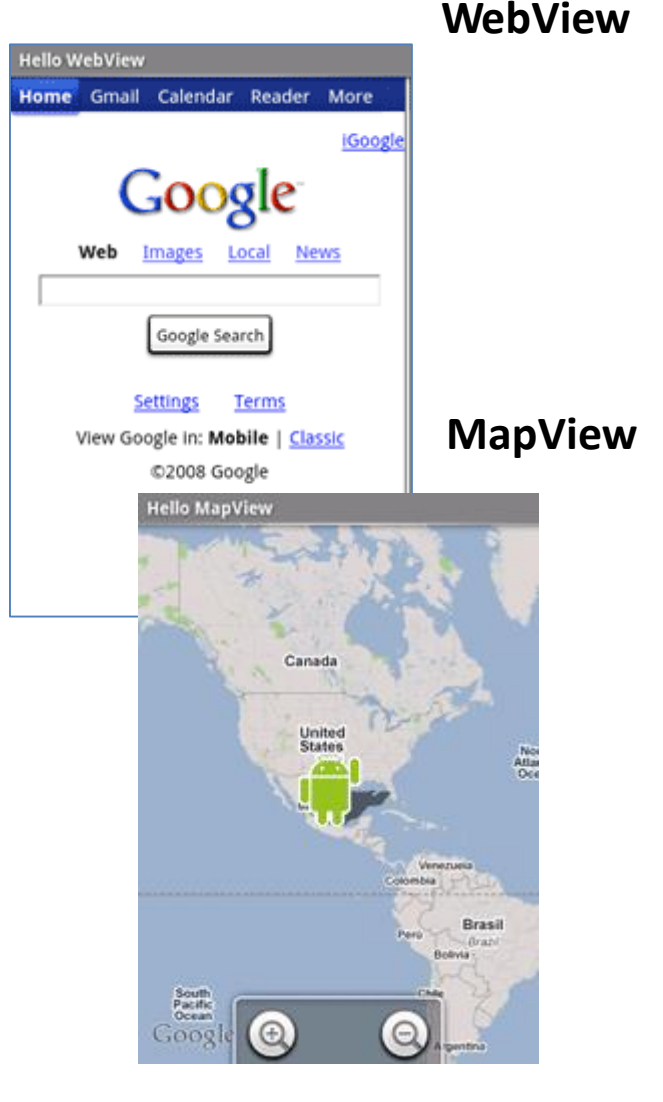

# Układy XML w Android Studio

W kontekście platformy Android, pliki XML wchodzą w skład **zasobów (ang.** *resources)*, więc pliki z interfejsem graficznym znajdują się w katalogu **res/layout** projektu.

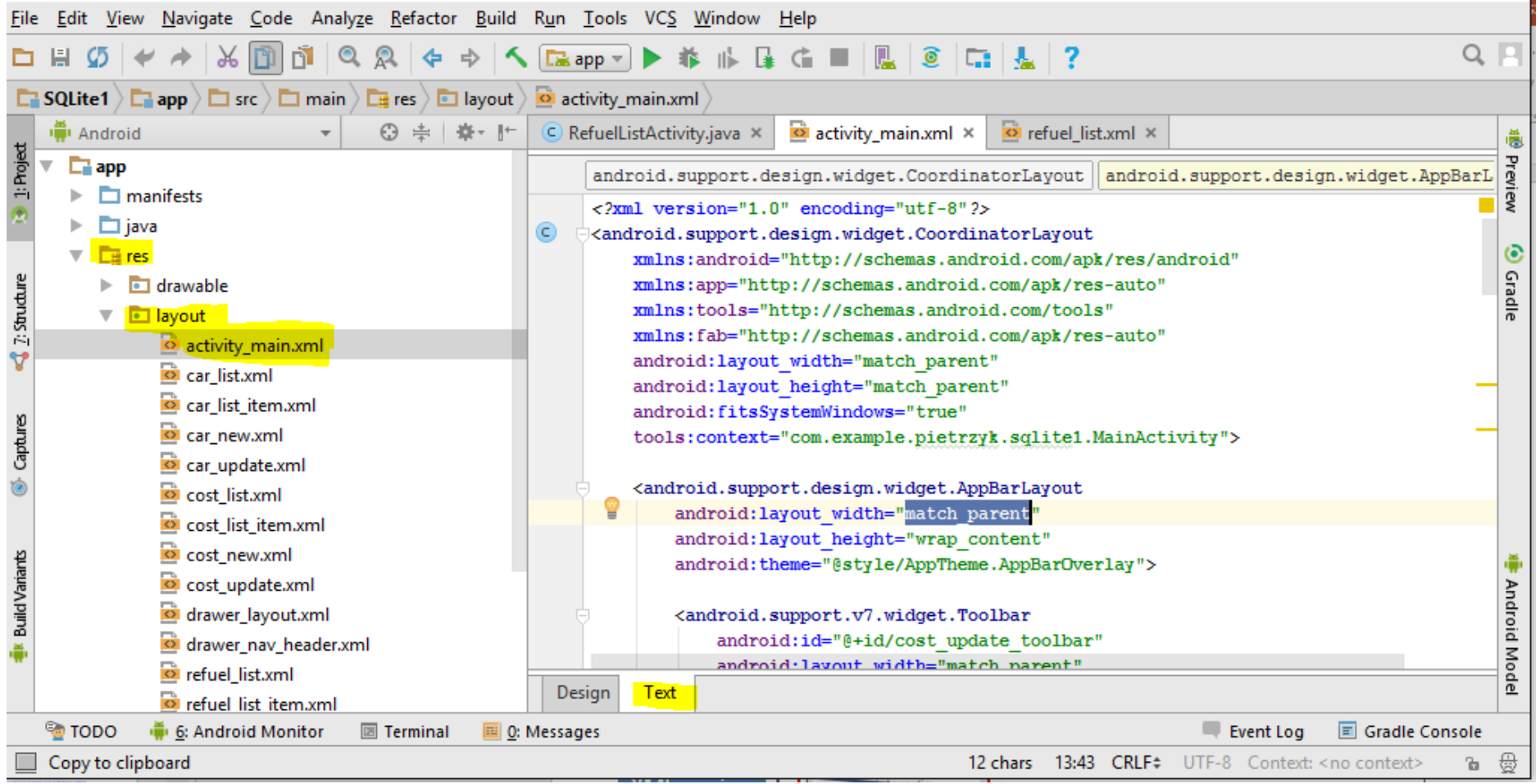

# Układy XML w Android Studio

Android Studio zawiera również edytor typu WYSIWIG, który umożliwia tworzenie interfejsów metodą przeciągij-i-upuść.

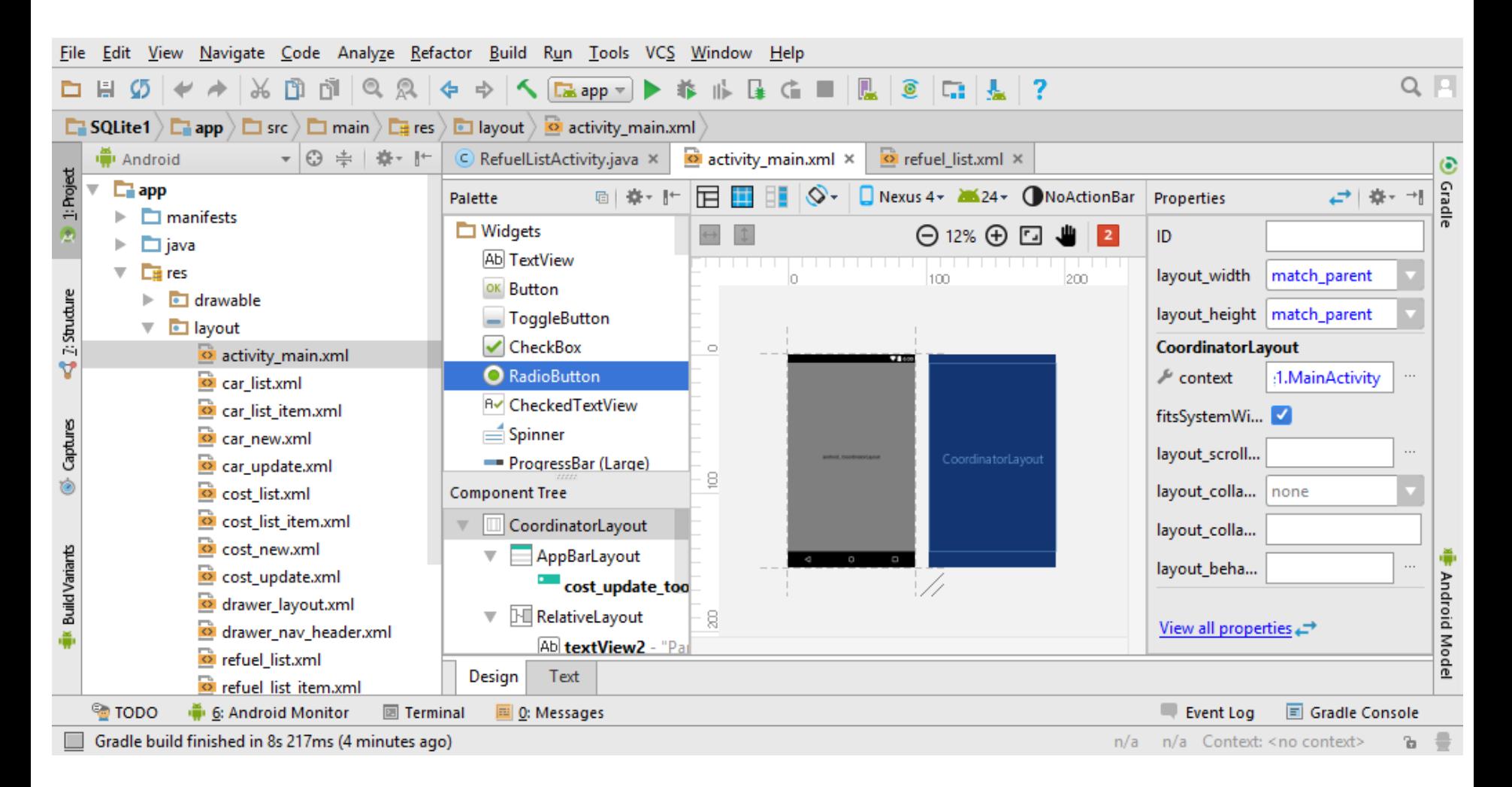

# Jak tworzyć GUI w Androidzie

- Układy w Androidzie są kontenerami GUI, posiadające ściśle zdefiniowaną strukturę oraz właściwości dotyczące rozłożenia elementów.
- **Układy mogą być zagnieżdżane**, dlatego komórka, wiersza albo kolumna może być początkiem dla innego widoku bądź układu.
- W Android Studio dostępne są następujące typy układów (co ewoluuje z każdą wersją Androida):

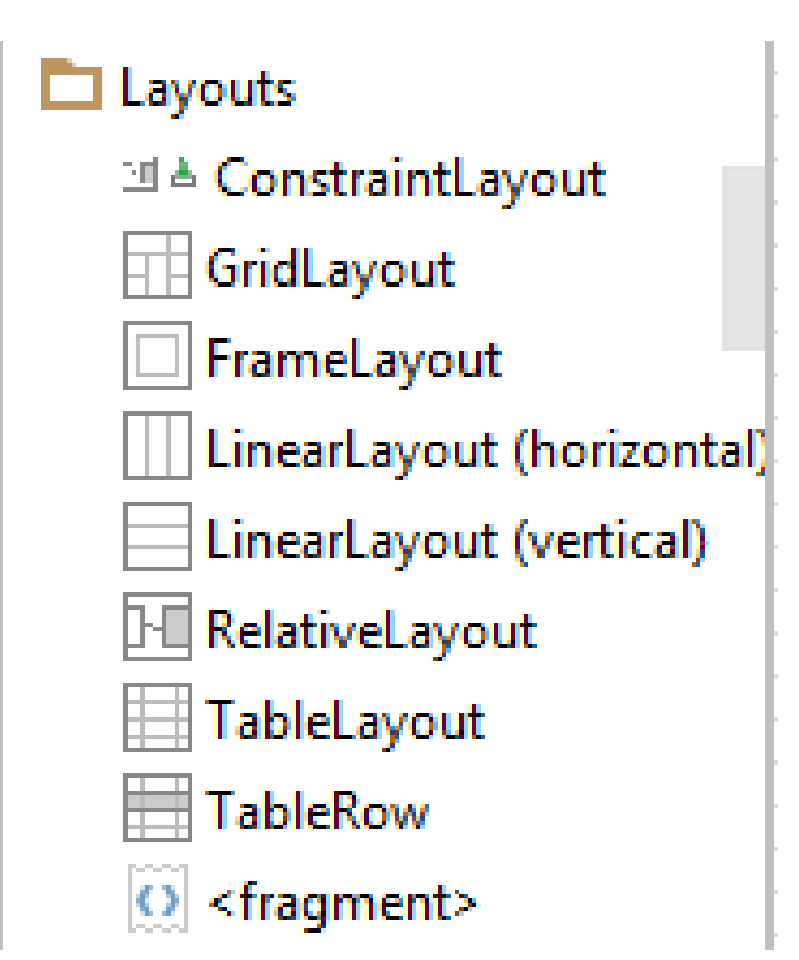

# Podstawowe układy

### **FrameLayout**

- FrameLayout jest najprostszym typem układu.
- Najczęściej wykorzystywany jest jako najbardziej zewnętrzny układ.
- Umożliwia zdefiniowanie jak duża część ekranu (wysokość, szerokość) ma zostać wykorzystana.
- Wszystkie jego elementy potomne pozycjonowane są względem górnego lewego końca ekranu.

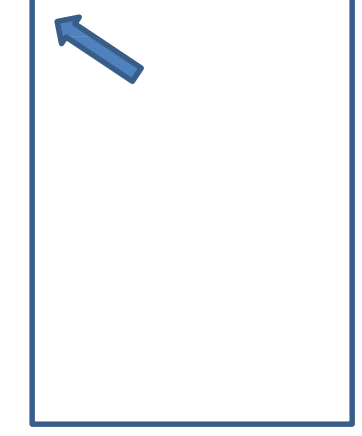

# Linear Layout

## **1. Linear Layout**

- **LinearLayout** wspiera strategię wypełnienia według której elementy są ułożone w sposób horyzontalny lub wertykalny.
- Jeżeli orientacja układu ustawiona jest na pionową nowe wiersze (widoki) układane są jeden na drugim.
- Orientacja horyzontalna wykorzystuje rozmieszczenie jeden obok drugiego.

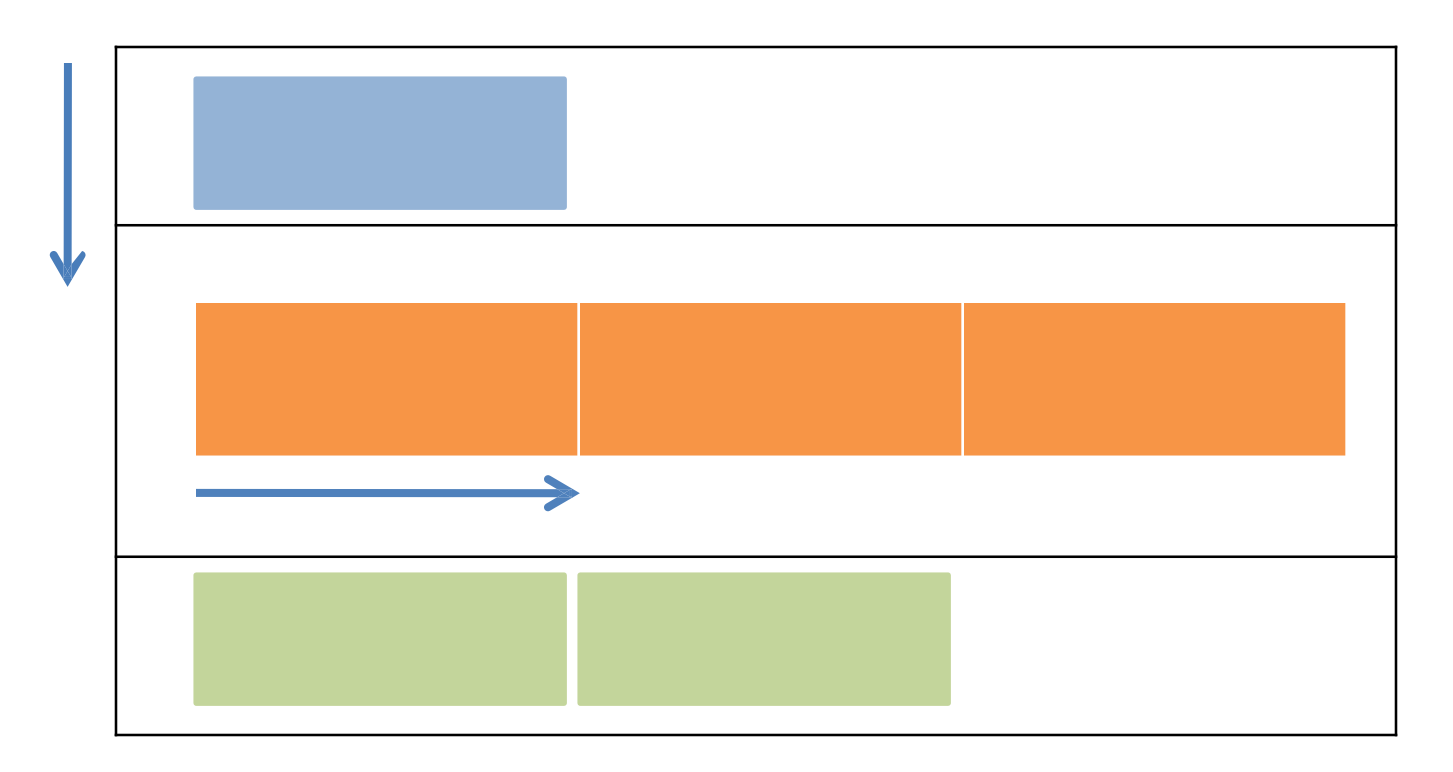

## Linear Layout

### **1. LinearLayout: Ustawianie właściwości**

Konfiguracja **LinearLayout** sprowadza się do ustawienia następujących właściwości:

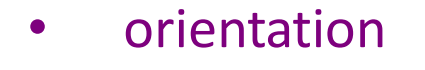

- fill model
- weight
- gravity
- padding
- margin

(*vertical, horizontal)*  (*match\_parent, wrap\_contents*) (*0, 1, 2, …n* ) (*top, bottom, center,…*) ( *dp – dev. independent pixels*) ( *dp – dev. independent pixels*)

## LinearLayout - Orientation

Go

**horizontal**

User Name Maria Macarena

 $\bullet$  GuiDemo

## **1.1 Atrybut Orientation**

Właściwość **android:orientation** przyjmuje wartości: **horizontal** lub **vertical**.

*Można też wywołać setOrientation*() z poziomu kodu,

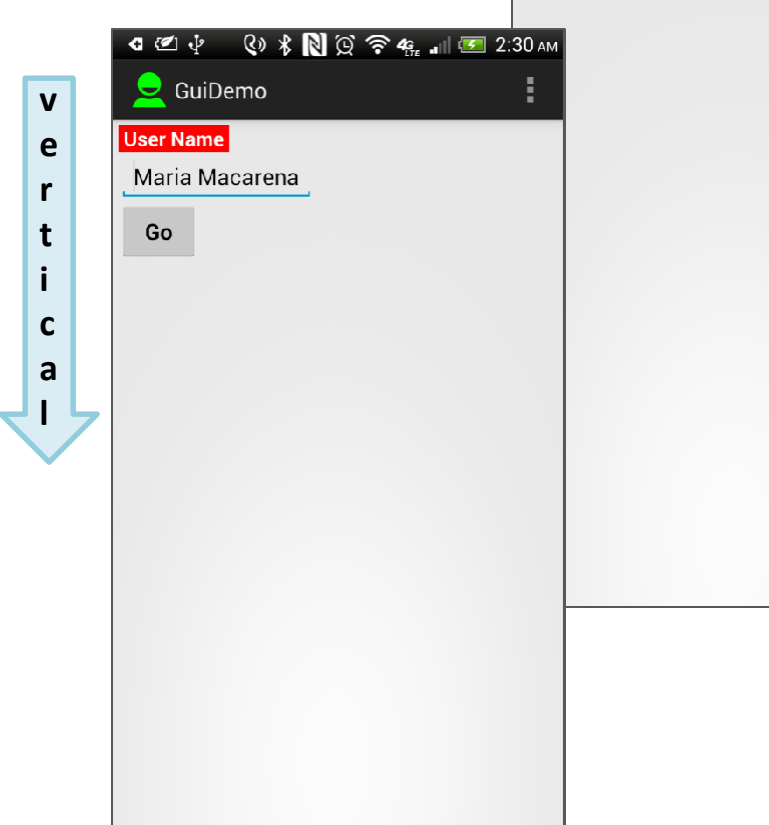

#### android:id=*"@+id/myLinearLayout"*  android:layout\_width=*"match\_parent"*  android:layout\_height=*"match\_parent"* android:orientation=*"horizontal"* android:padding=*"4dp" >* <TextView android:id=*"@+id/labelUserName"*  android:layout\_width=*"wrap\_content"*  android:layout\_height=*"wrap\_content"*  android:background=*"#ffff0000"*  android:text=*" User Name "*  android:textColor=*"#ffffffff"*  android:textSize=*"16sp"*  android:textStyle=*"bold" />* <EditText android:id=*"@+id/ediName"*  android:layout\_width=*"wrap\_content"*  android:layout\_height=*"wrap\_content"*  android:text=*"Maria Macarena"*  android:textSize=*"18sp" />* <Button android:id=*"@+id/btnGo"*  android:layout\_width=*"wrap\_content"*  android:layout\_height=*"wrap\_content"*  android:text=*"Go"*  android:textStyle=*"bold" />*

<LinearLayout

*k/res/android"*

xmlns:android=*["http://schemas.android.com/ap](http://schemas.android.com/ap)* 

#### </LinearLayout>

# LinearLayout – Fill Model

### **1.2 Fill Model**

- Widżety posiadają "naturalny rozmiar" określony na podstawie ich zawartości.
- W pewnych okolicznościach widżet powinien posiadać określony rozmiar (szerokość, wysokość) nawet jeżeli nie wprowadzono żadnego tekstu (tak jak na poniższym rysunku).

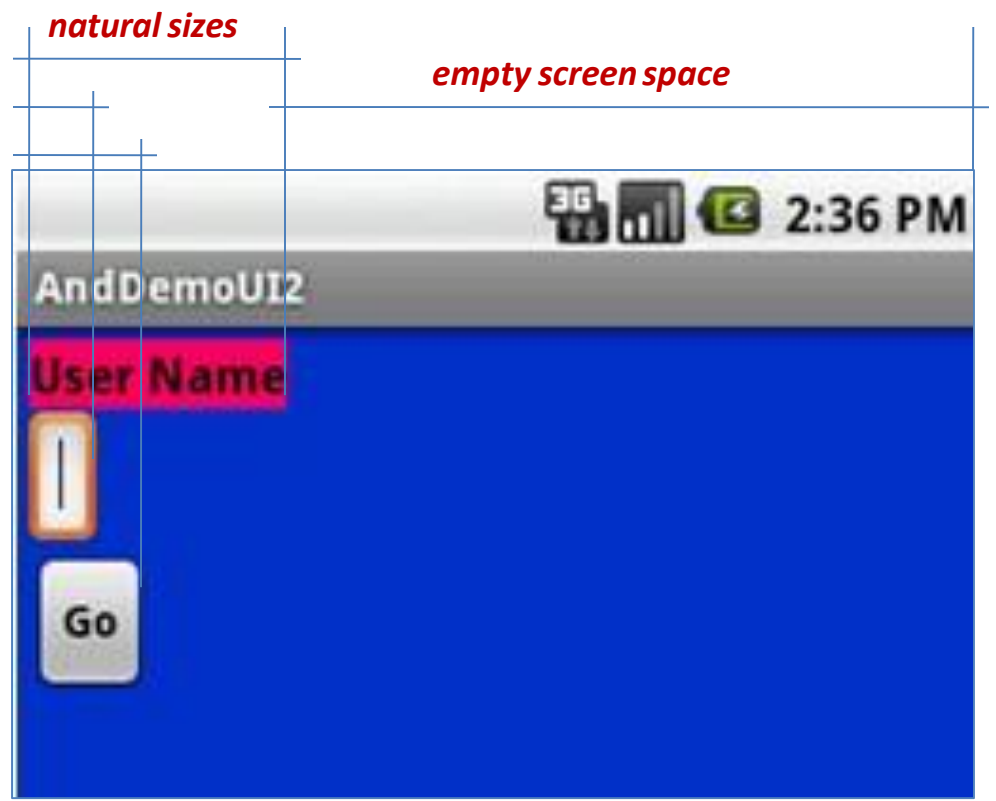

# LinearLayout – Fill Model

#### **1.2 Fill Model**

Wszystkie widżety wewnątrz LinearLayout **muszą** posiadać nadane atrybuty 'width' i 'height'.

> **android:layout\_width android:layout\_height**

Wartości używane do określenia szerokości czy wysokości to:

- 1. Określony rozmiar jak **125dp** (device independent pixels, a.k.a. **dip** )
- **2. wrap content** wskazuje, że widżet zachowuje swój naturalny rozmiar.
- **3. match\_parent** (kiedyś '**fill\_parent**') wskazuje, że widżet powinien być tak samo wielki jak jego rozdzic

# LinearLayout – Fill Model

#### **1.2 Fill Model**

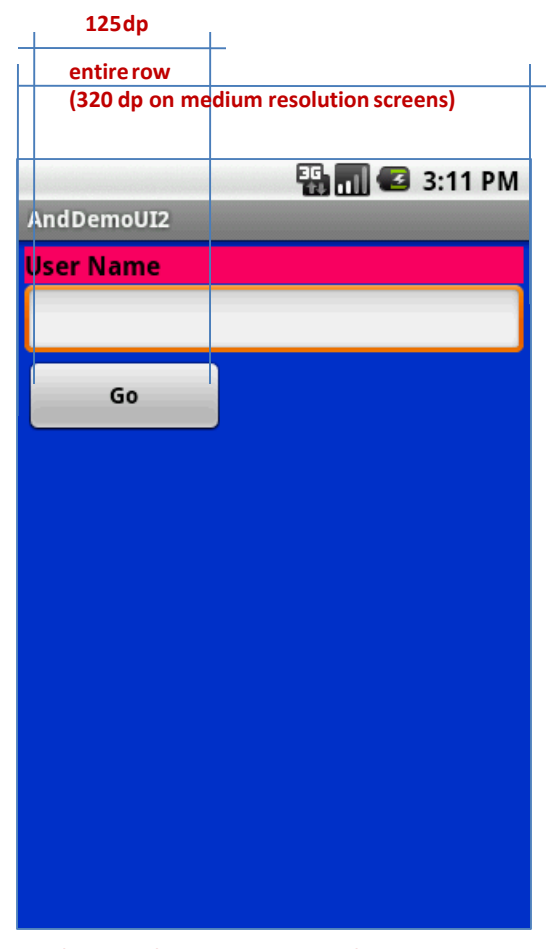

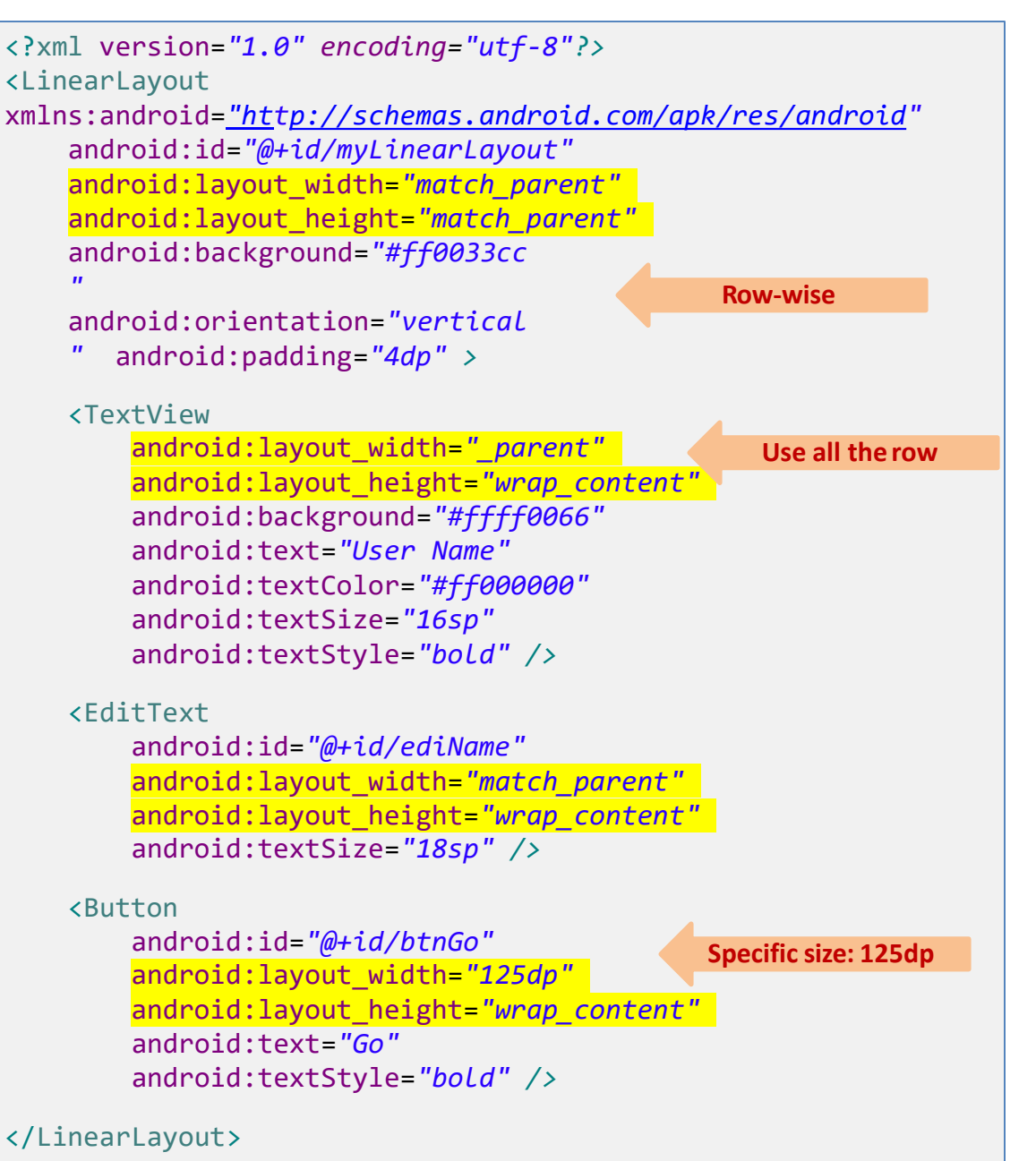

**Medium resolution is: 320 x 480dpi.**

# LinearLayout – Weight

#### **1.2 Weight**

Określa ile miejsca w LinearLayout powinien mieć zaalokowany widok. Należy użyć **0** jeżeli widok nie ma się rozciągać. Im większa waga, tym więcej miejsca posiada dany widżet na swoim poziomie hierarchii.

#### **Przykład**

Specyfikacja XML okna jest podobna jak w poprzednim przykładzie.

Kontroki TextView oraz Button mają dodatkowo właściwość:

android:layout\_weight=*"1"*

Gdzie komponent EditText ma

android:layout\_weight=*"2"*

*Domyślna wartość to 0*

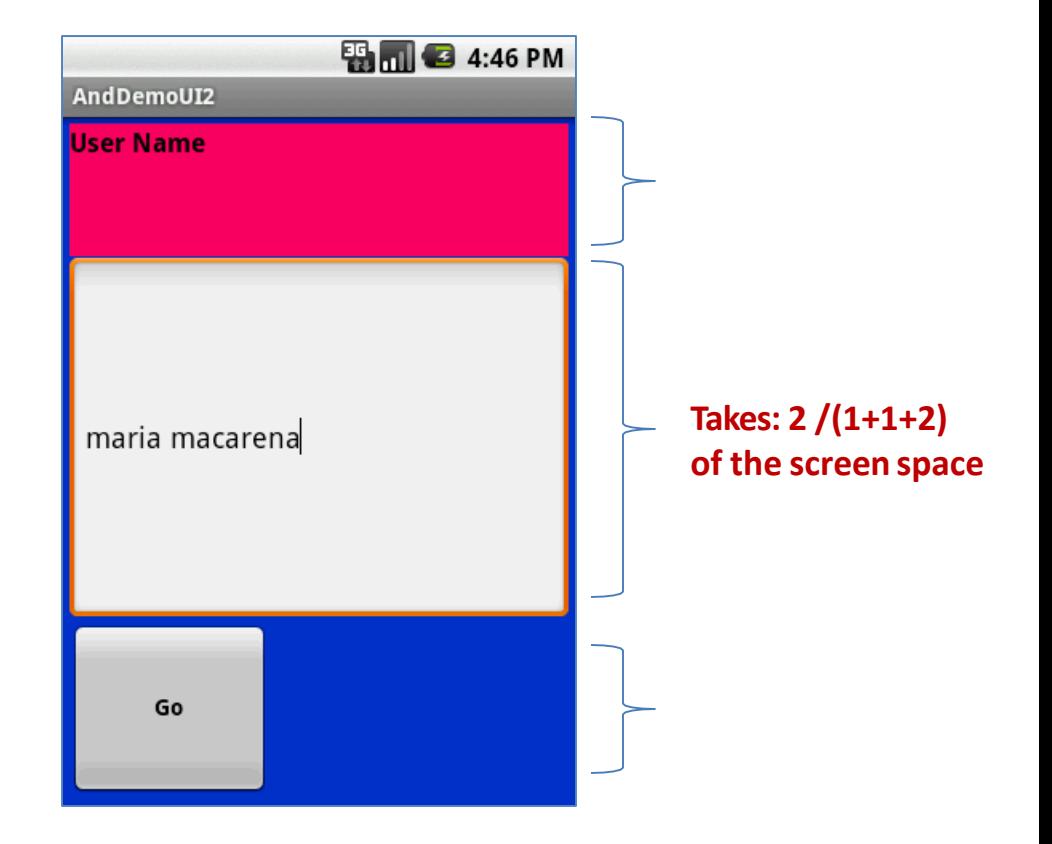

# LinearLayout – Gravity

### **1.3 Layout\_Gravity**

- Używana by wskazać, jak wyrównane są elementy.
- Zwykle widżety pozycjonowane są do *lewej, górnej strony*.
- Wykorzystując w pliku XML właściwość android:layout\_gravity=*"…"* można ustawić inne wyrównanie: *left, center, right, top, bottom,* itp*.*

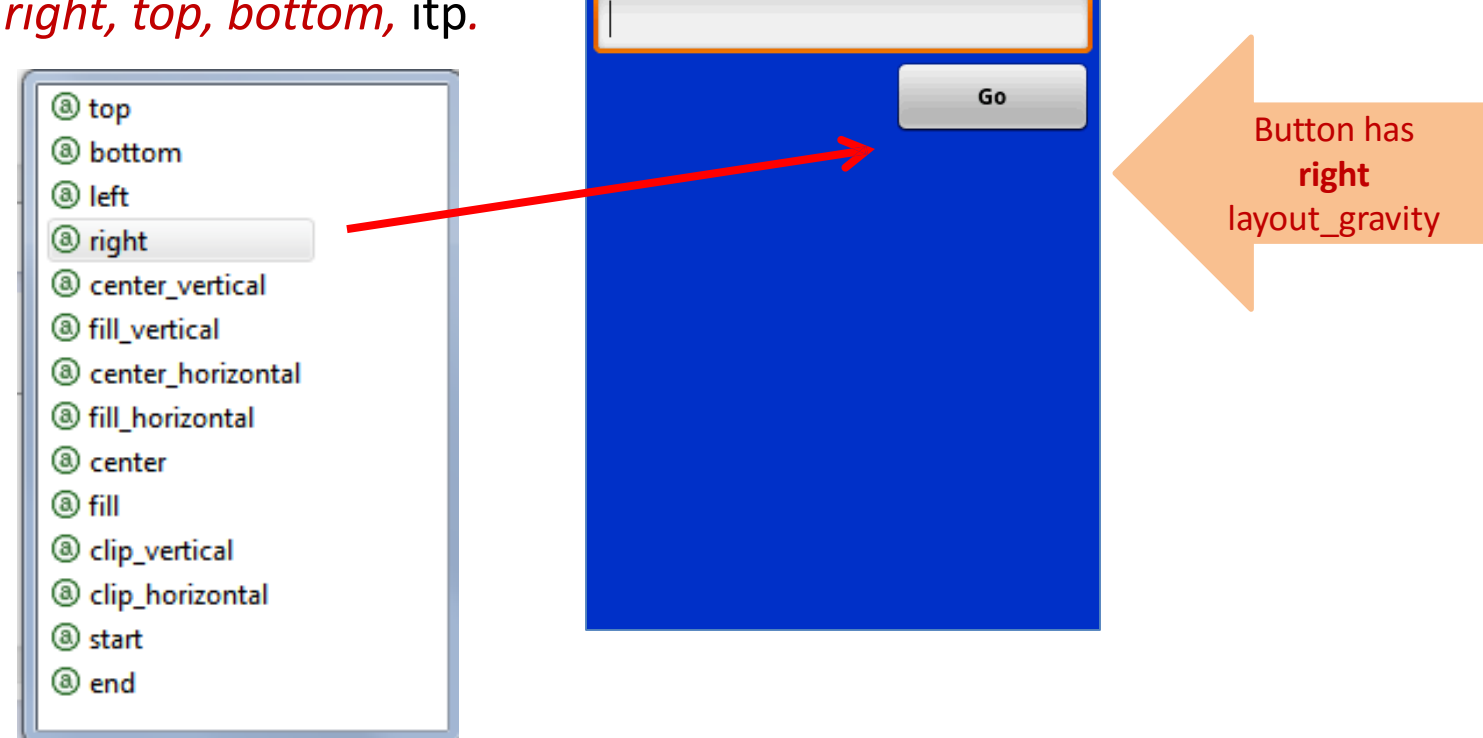

And DemoUI2 **User Name** 

**ES MIC** 5:44 PM

# The LinearLayout – Gravity

### **1.3 UWAGA: gravity vs. layout\_gravity**

Różnica względem:

### **android:gravity**

Wskazuje jak zachowuje się obiekt wewnątrz kontenera. Tutaj tekst

jest wycentrowany

android:gravity=*"center"*

**android:layout\_gravity**

**User Name** 

Pozycjonuje widżet względem rodzica:

android:layout\_gravity=*"center"*

**User Name** 

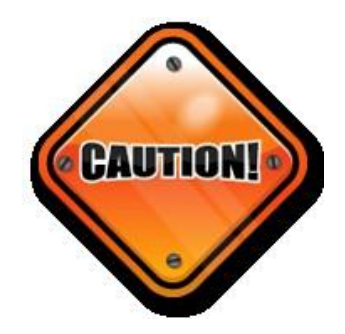

# LinearLayout – Padding

## **1.4 Padding**

- Atrybut **padding** określa wewnętrzny margines widżetu (w **dp**).
- Wewnętrzny margines dodaje dodatkowe miejsce między obramowaniem widżetu a jego faktyczną zawartością.
- Używaj
	- android: padding (właściwości)
	- lub metody setPadding() z poziomu kodu

## LinearLayout – Padding

### **1.3 Padding i Margin**

**Różnice między wewnętrznym i zewnętrznym marginesem**

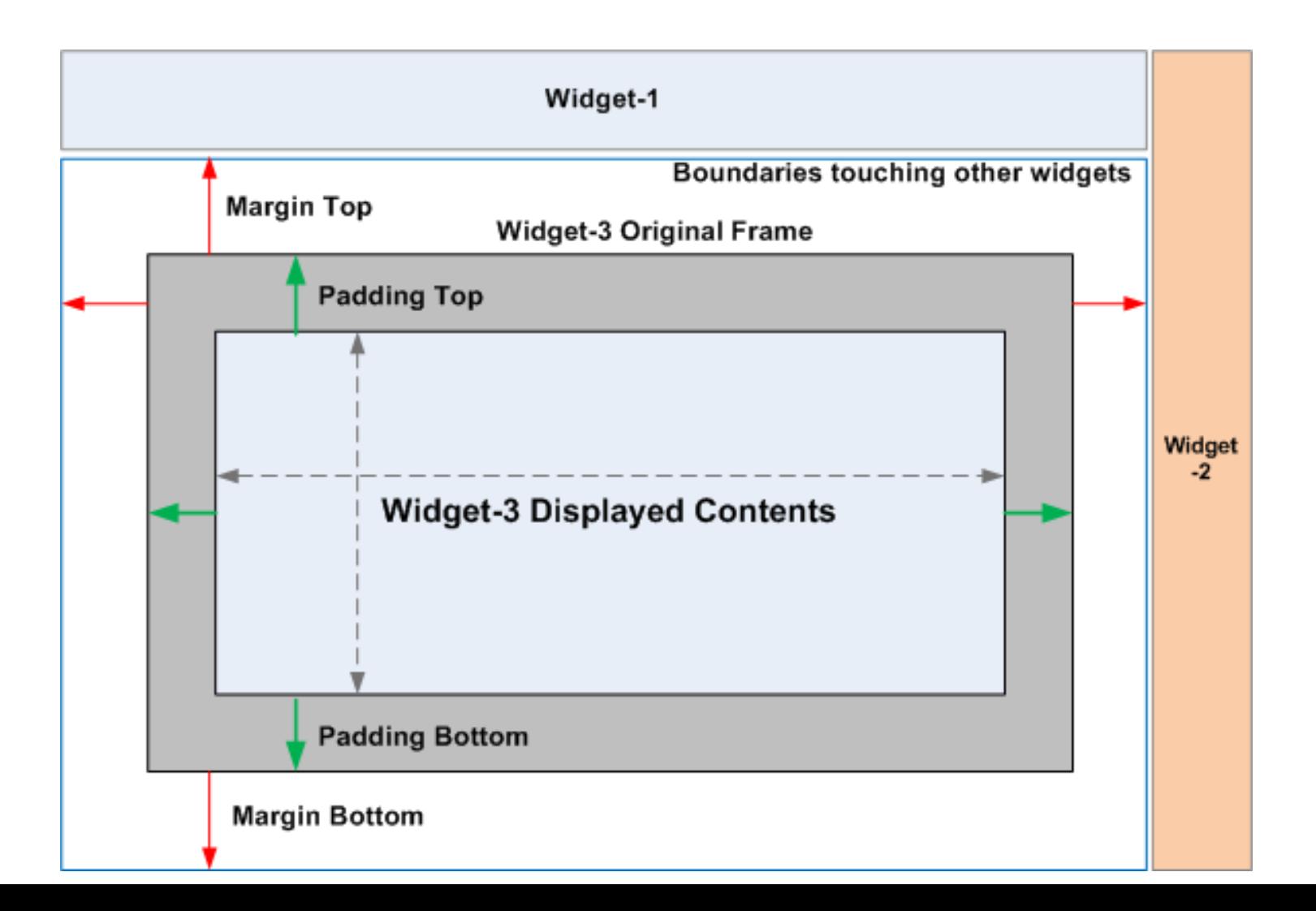

## LinearLayout – Padding

## **1.3 Wewnętrzny margines używając padding**

### **Przykład:**

Komponentowi EditText nadano margines o wielkości 30dp

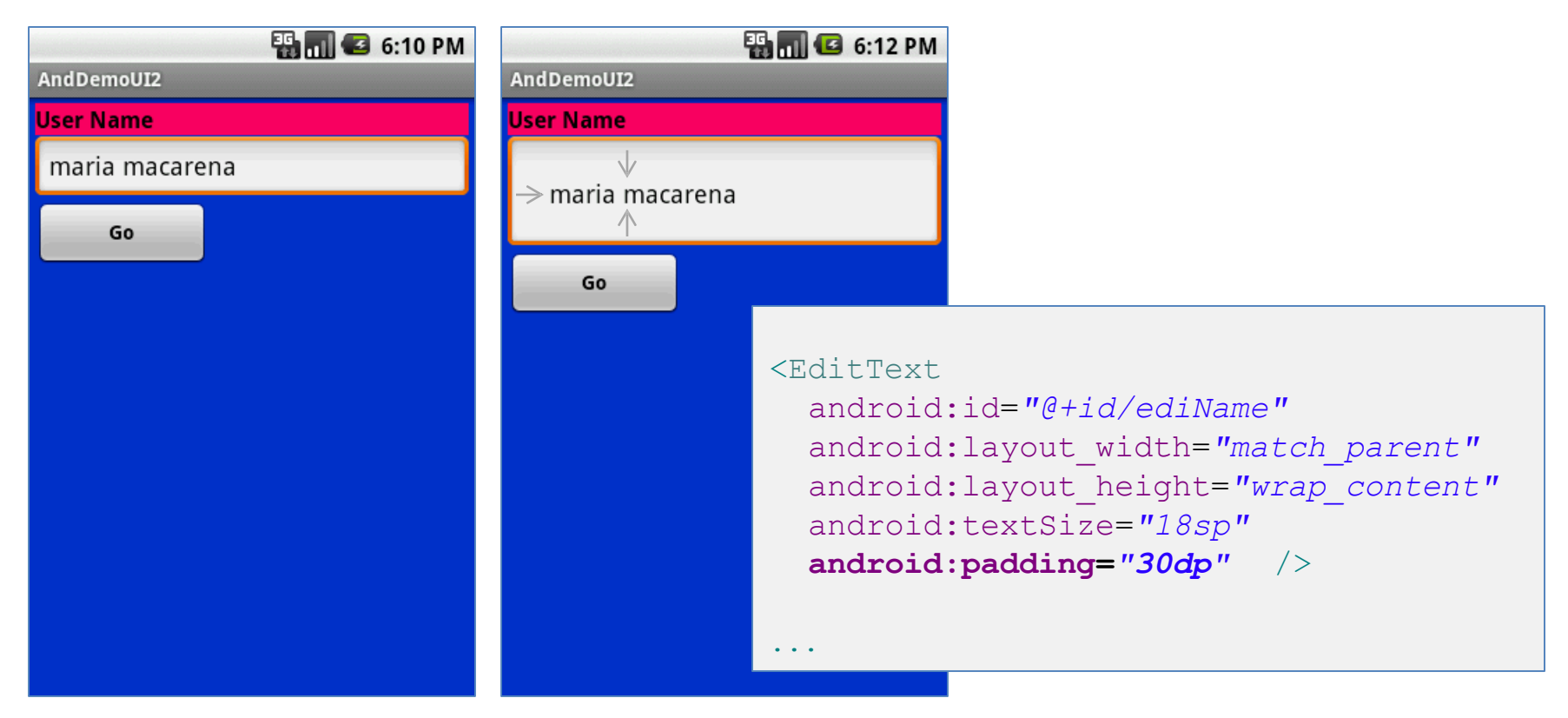

# LinearLayout – Margin

### **1.4 Zewnętrzny margines**

- Widżety domyślnie pozycjonowane są tuż obok siebie.
- Atrybut **android:layout\_margin** umożliwia zwiększenie tego miejsca

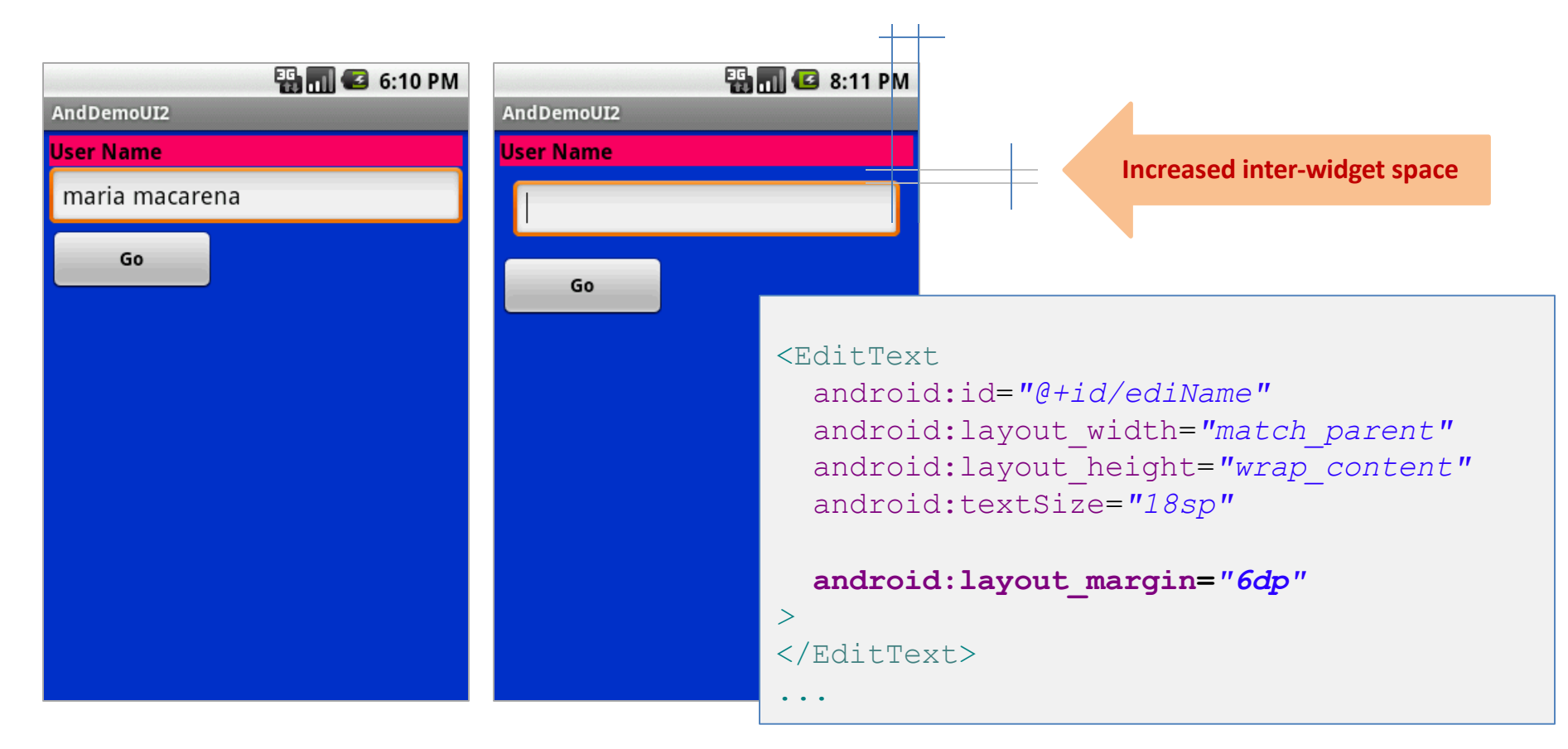

### **2. Relative Layout**

Rozmieszczenie widżetów w **RelativeLayout** uwzględnia relację sąsiedztwa do innych *widżetów w kontenerze* oraz w przodku danej hierarchii.

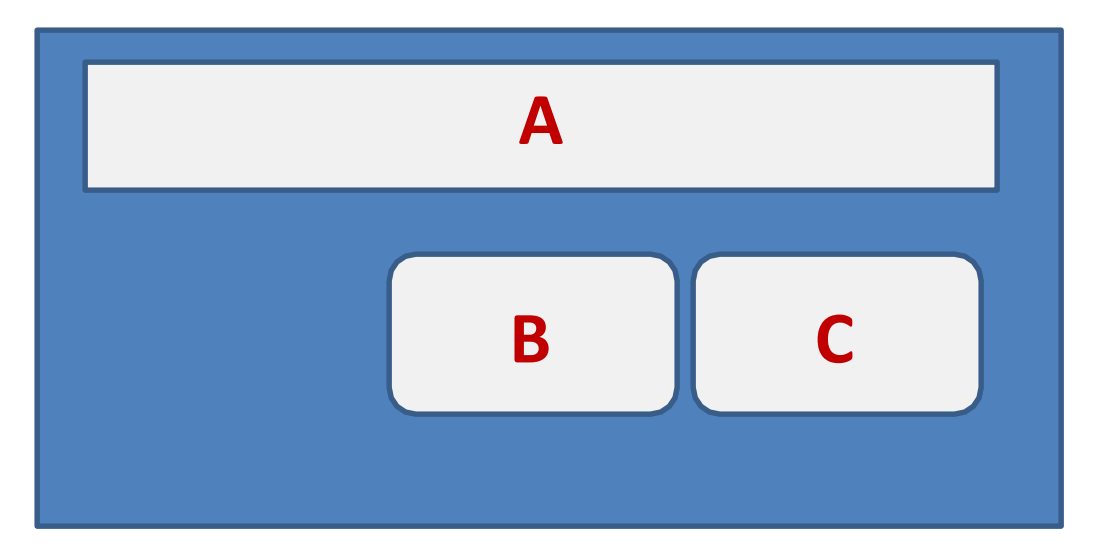

**Przykład**: A jest w górnej części rodzica C jest pod A, po jego prawej stronie B jest pod A, na lewo od C

### **2. Przykład: Relative Layout**

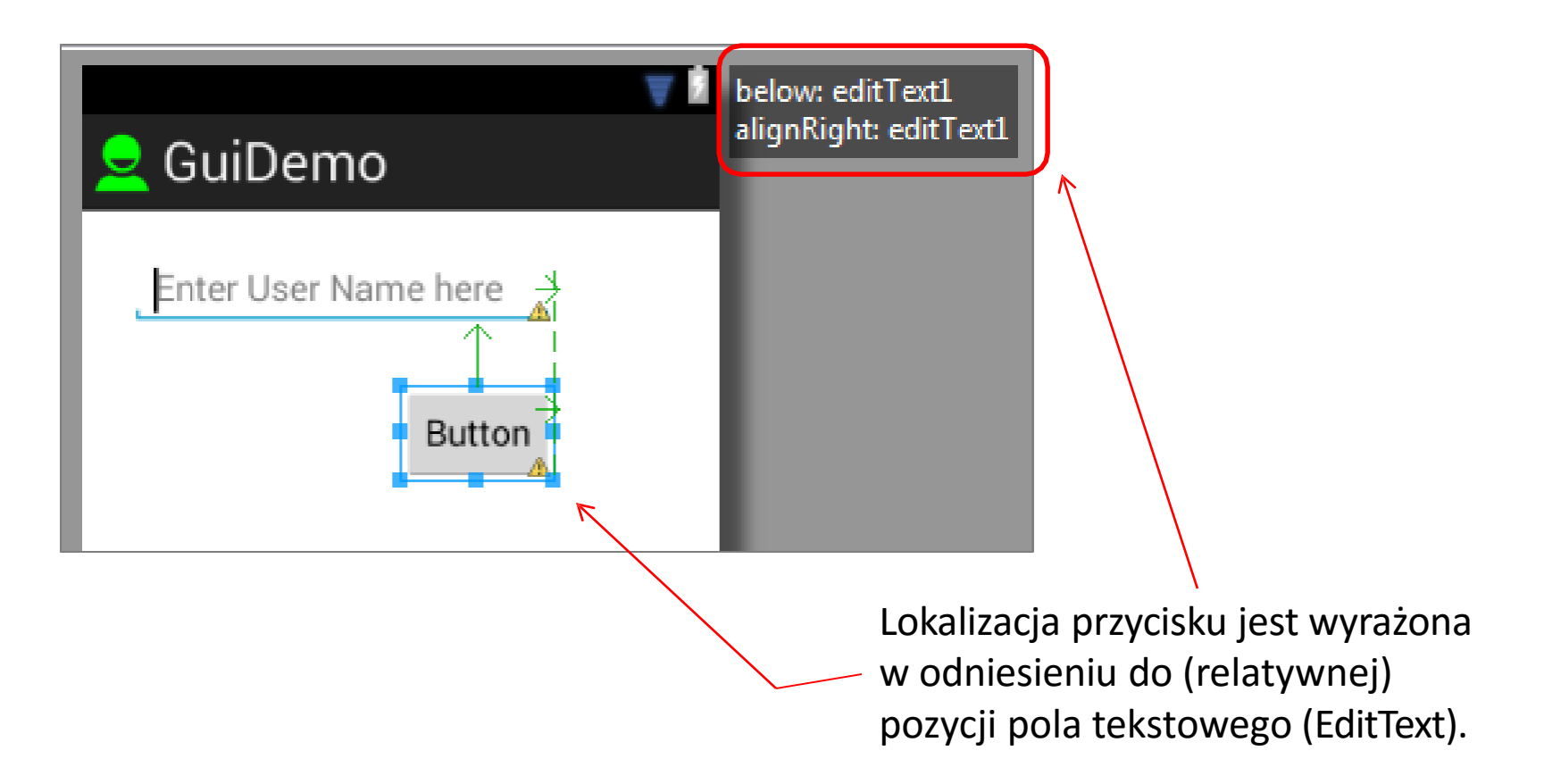

### **2. Odniesienie do kontenera**

Poniżej znajduje się lista atrybutów XML typu **boolean** (="true/false") określających pozycję widżetów względem jego **rodzica (kontenera)**.

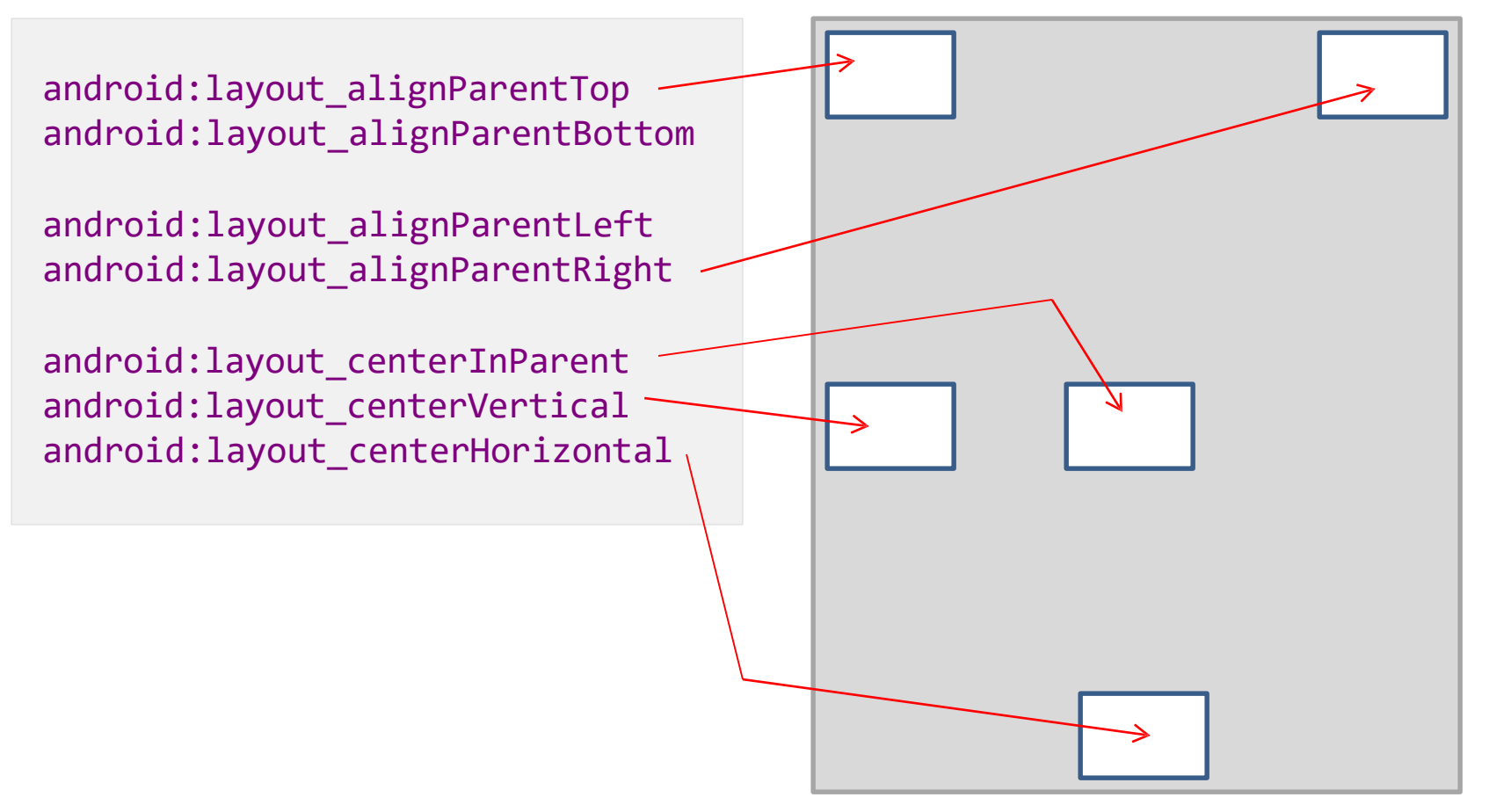

### **2. Odniesienie do innych widżetów**

Następujące atrybuty określają położenie widżetu **w odniesieniu do innych widżetów:**

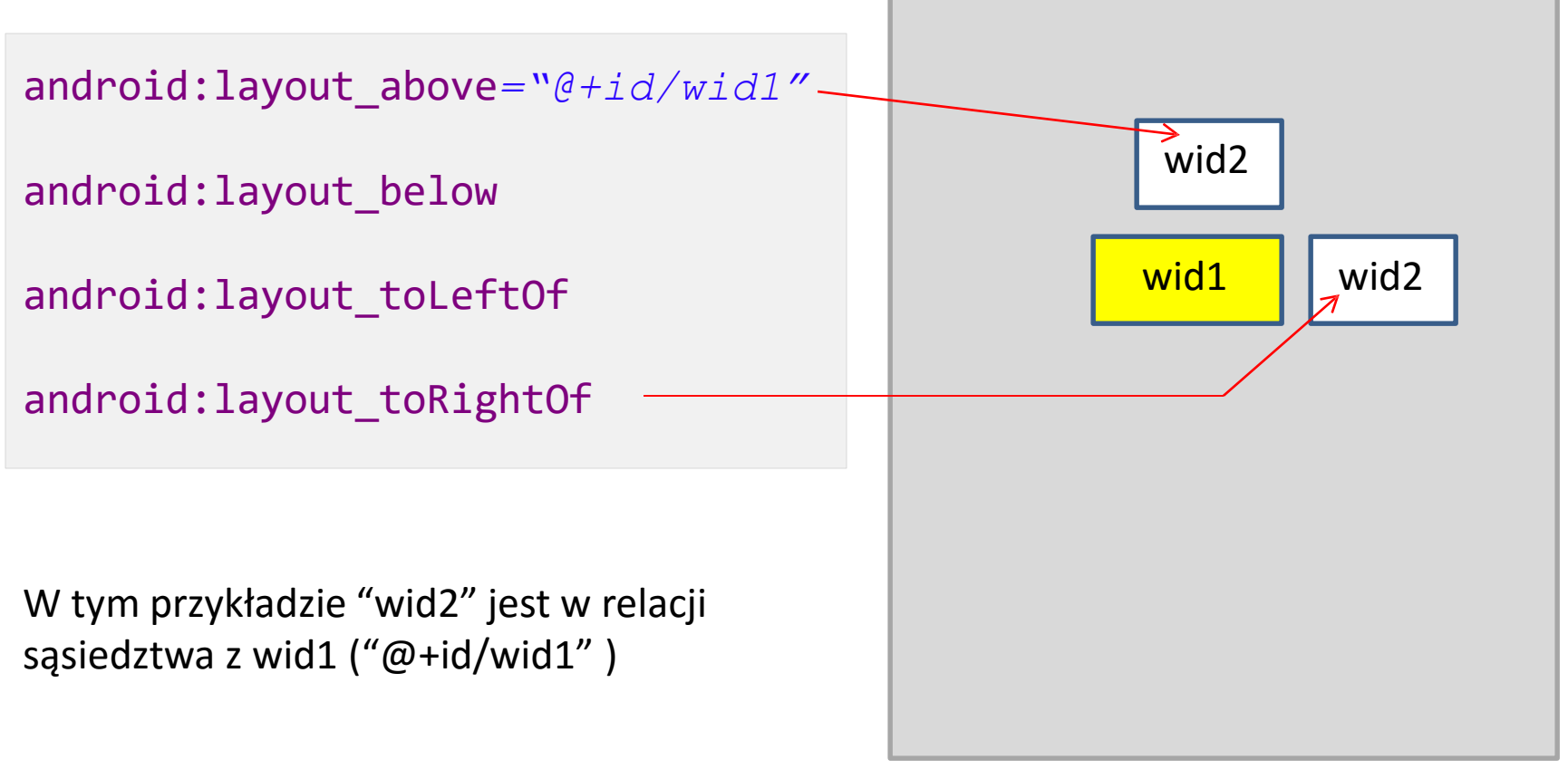

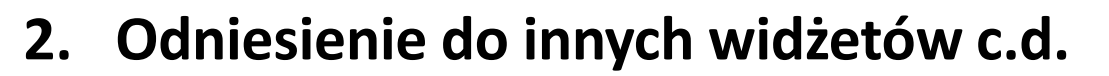

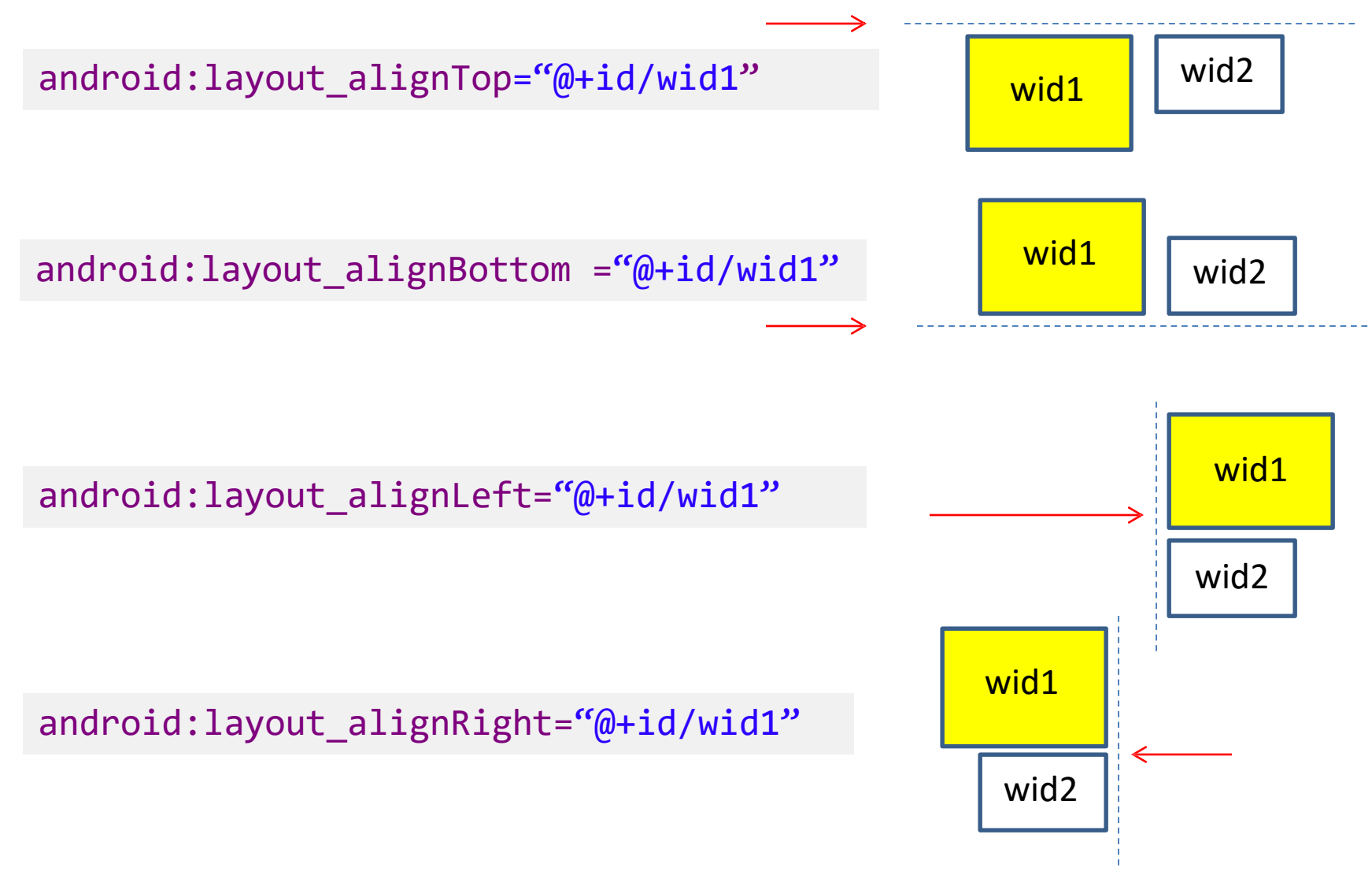

### **2. Odniesienie do innych widżetów c.d.**

Używając pozycjonowania relatywnego należy zadbać o:

- 1. Nadanie identyfikatorów (atrybut **android:id**) dla wszystkich elementów do których będziemy się odnosili.
- 2. Elementy XML są nazywane poprzez zapis: **@+id/...**Przykładowo pole tekstowe może być nazwane: android:id="*@+id/txtUserName*"
- 3. Można odwoływać się jedynie do uprzednio zdefiniowanych widzętów. Przykładowo, nowy komponent który znajduje się pod polem tekstowym *txtUserName można wypozycjonować jako*:

*android:layout\_below="@+id/txtUserName"*

### **2. Przykład**

#### <RelativeLayout

xmlns:android=*["http://schemas.android.com/apk/res/android"](http://schemas.android.com/apk/res/android)*

android:id=*"@+id/myRelativeLayout"* android:layout\_width=*"match\_parent"*  android:layout\_height=*"match\_parent"*  android:background=*"#ff000099" >*

#### <TextView

android:id=*"@+id/lblUserName"*  android:layout\_width=*"match\_parent"*  android:layout\_height=*"wrap\_content"* android:layout\_alignParentLeft=*"true"* android:layout\_alignParentTop=*"true"* android:background=*"#ffff0066 "* android:text=*"User Name"*  android:textColor=*"#ff000000"* 

android:textStyle=*"bold" >*

</TextView>

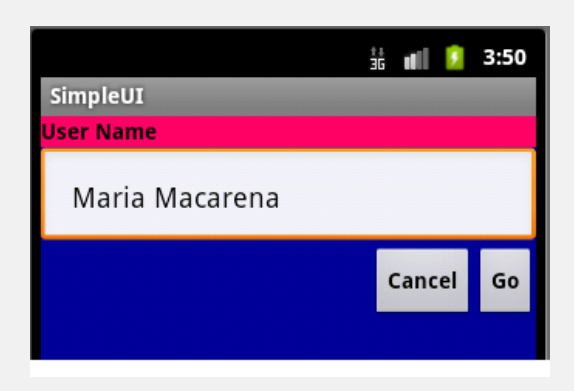

#### <EditText

android:id=*"@+id/txtUserName"*  android:layout\_width=*"match\_parent"*  android:layout\_height=*"wrap\_content"* android:layout\_alignParentLeft=*"true"* android:layout\_below=*"@+id/lblUserName"* android:padding=*"20dp" >* </EditText>

#### <Button

android:id=*"@+id/btnGo"*  android:layout\_width=*"wrap\_content"*  android:layout\_height=*"wrap\_content"*

```
android:layout_alignRight="@+id/txtUserName"
        android:layout_below="@+id/txtUserName"
        android:text="Go" 
        android:textStyle="bold" >
    </Button>
```
#### <Button

android:id=*"@+id/btnCancel"*  android:layout\_width=*"wrap\_content"*  android:layout\_height=*"wrap\_content"* android:layout\_below=*"@+id/txtUserName"* android:layout\_toLeftOf=*"@+id/btnGo"* android:text=*"Cancel"*  android:textStyle=*"bold" >* </Button>

#### </RelativeLayout>

## **3. Table Layout**

- 1. Układ **TableLayout** wykorzystuje siatkę do pozycjonowania widżetów.
- 2. Podobnie jak w macierzy, komórki siatki identyfikowane są po numerach wierszy i kolumn.
- 3. Kolumny są responsywne mogą się zwężąć bądź rozciągać by dostosować się do ich zawartości.
- 4. Klasa **TableRow** wykorzystywana jest do stworzenia nowego wiersza w którym widżety mogą zostać umieszczone.
- 5. Liczba kolumn TableRow jest wyznaczana przez liczbę widżetów umieszczonych w danym wierszu.

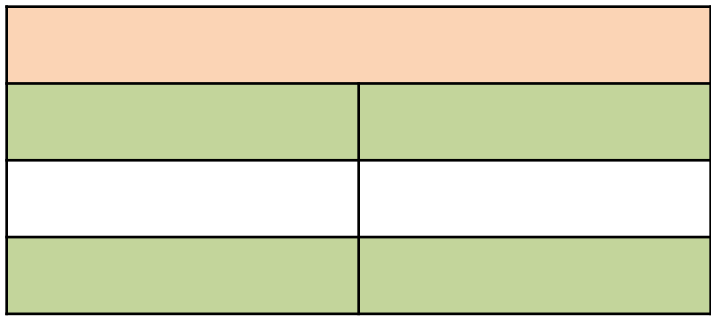

### **3. Table Layout – Ustawienie liczby kolumn**

*Liczba kolumn w ramach wiersza wyznacza jest przez system Android.*

**Przykład**: Jeżeli TableLayout ma trzy wiersze, jeden z dwoma widżetami, jeden z trzema i jeden z czterema, zostaną stworzone przynajmniej 4 kolumny.

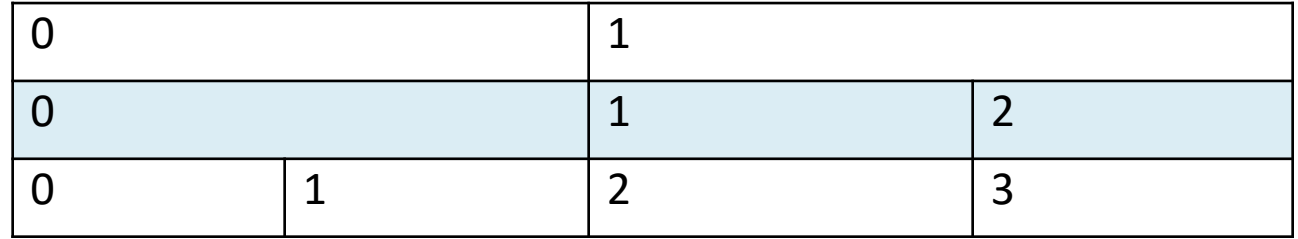

### **3. Table Layout – Rozciąganie kolumn**

- Pojedynczy widżet wewnątrz TableLayout może zajmować więcej niż jedną kolumnę.
- Właściwość android:layout\_span wskazuje na jaką liczbę kolumn widżet może się rozciągnąć.

<TableRow> <TextView android:text="URL:" /> <EditText android:id="@+id/txtData" **android:layout\_span="3"** /> </TableRow>

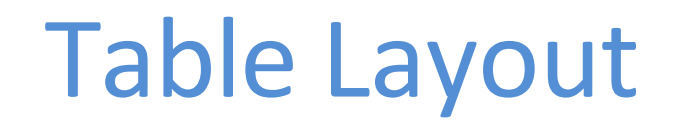

### **3. Table Layout – Rozciąganie kolumn**

Widżety w wierszu tabeli ustawiane są od lewej do prawej, rozpoczynając od pierwszej wolnej kolumny. Każda kolumna w układzie rozciąga się zgodnie z początkową zawartością danego widżetu.

**Przykład:** Pokazana tabela ma 4 kolumny (*indeksy*: 0,1,2,3). Nazwa ("*ISBN*") tworzy pierwszą kolumnę (*indeks 0*). Pole tekstowe wykorzystuje atrybut layout\_span by zostać rozciągniętym na 3 kolumny.

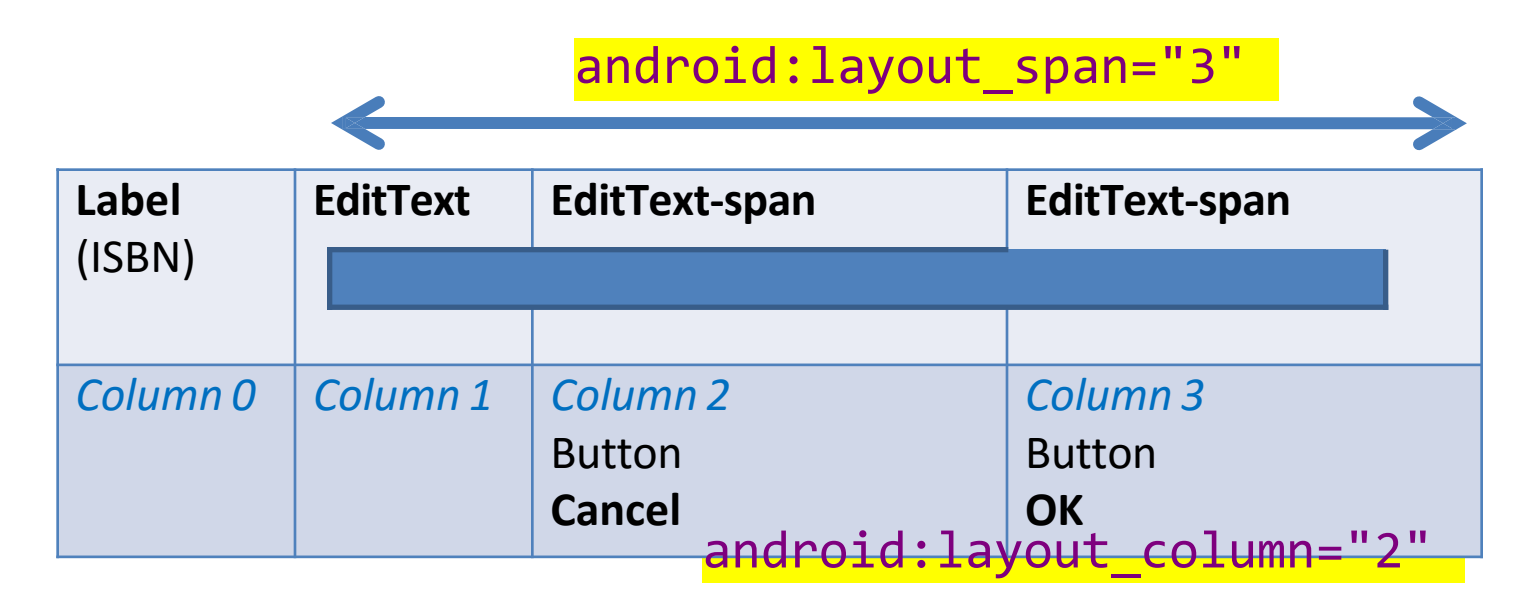

### **Android - Graphical User Interfaces**

### **Table Layout – przykład 2**

#### **<TableLayout**

```
xmlns:android="http://schemas.android.com/apk/r 
es/android"
    android:id="@+id/myTableLayout" 
    android:layout_width="match_parent" 
    android:layout_height="match_parent" 
    android:orientation="vertical" 
    android:padding="6dp" >
    <TableRow>
        <TextView
            android:background="#FF33B5E5
            " android:text="Item " />
        <TextView
            android:layout_marginLeft="5dp
            " 
            android:background="#FF33B5E5" 
            android:text="Calories " />
        <TextView
            android:layout_marginLeft="5dp" 
            android:background="#FF33B5E5" 
            android:text="Price $ " />
    </TableRow>
```
#### **<View**

```
android:layout_height="1dp" 
android:background="#FF33B5E5" />
```
#### **<TableRow>**

```
<TextView
        android:text="Big Mac" />
    <TextView
        android:gravity="center" 
        android:text="530" />
    <TextView
        android:gravity="center" 
        android:text="3.99" />
    <Button
        android:id="@+id/btnBuyBigMac" 
        android:gravity="center" 
        android:text="Buy" />
</TableRow>
```
#### <View

android:layout\_height=*"1dp"*  android:background=*"#FF33B5E5" />*

#### <!-- other TableRows ommitted --!>

```
</TableLayout>
```
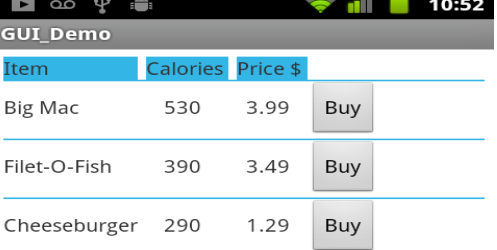

**3. Table Layout - przykład**

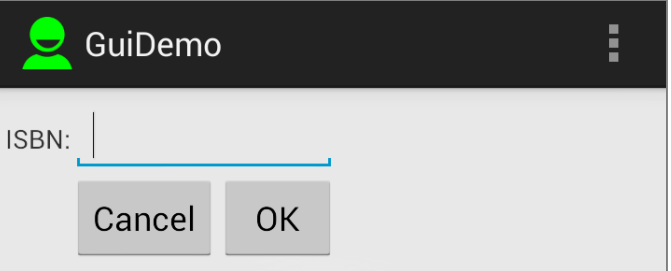

**Spróbuj zmienić**  layout span na 1, 2, 3

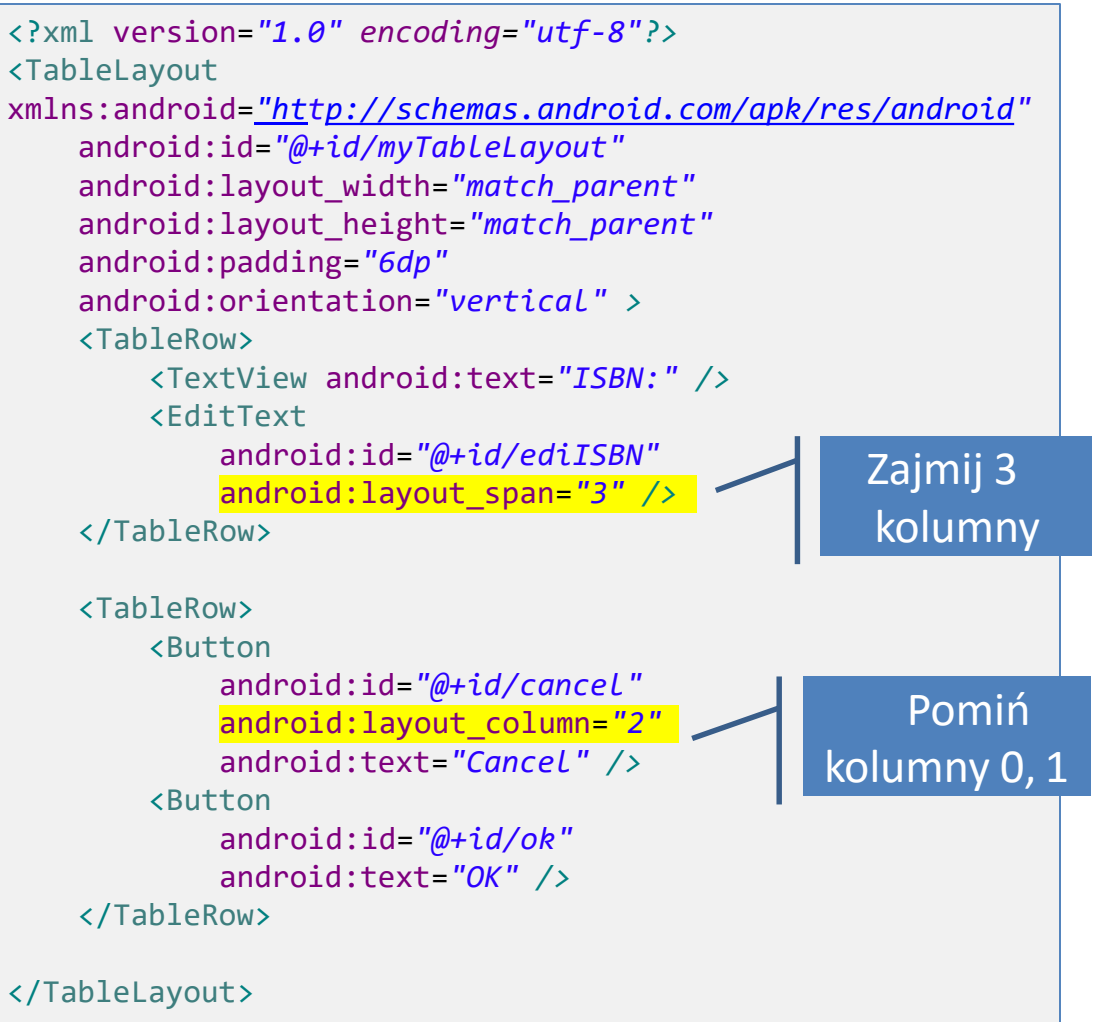

## **3. Rozciąganie całej tabeli**

- Domyślnie, kolumna jest szeroka jak "naturalny" rozmiar najszerszego widżetu zawartego w tej kolumnie (przykładowo kolumna z przyciskiem "Go" jest węższa niż kolumna z przyciskiem "Cancel").
- Tabela niekoniecznie musi zajmować całą dostępną przestrzeń w poziomie.
- Jeżeli tabela ma (w poziomie) być zrównana z kontenerem można skorzystać z opcji:

```
android:stretchColumns="column(s)"
```
Jej wartość to indeks kolumny (bądź lista indeksów kolumn) która ma zostać rozciągnięta by zająć całą dostępną przestrzeń w ramach wiersza.

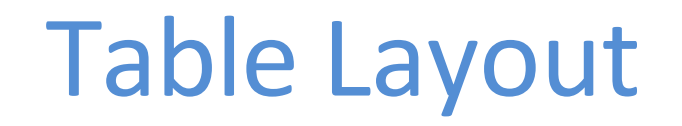

## **3. Przykład: Rozciąganie kolumn**

W tym przykładzie kolumny 2 i 3 zajmują całą (wolną) dostępną przestrzeń w poziomie.

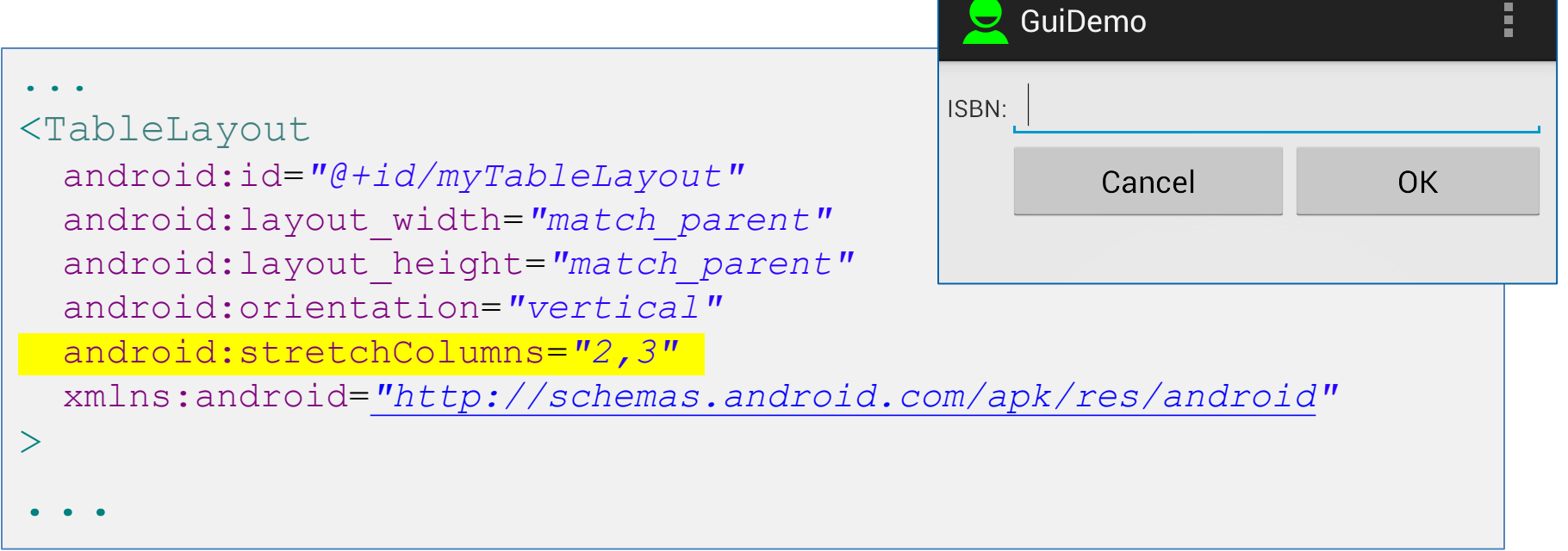

*Do zrobienia: spróbuj rozciągania z innymi kolumnami.*

# ScrollView

### **4. ScrollView Layout**

- Komponent **ScrollView** jest przydatny w sytuacjach, gdy do wyświetlenia jest więcej danych niż można pomieścić na danym ekranie.
- ScrollView zapewnia dostęp do danych z użyciem pasków przewijania .
- Jedynie porcja danych jest wyświetlana naraz. Pozostała część jest ukryta .

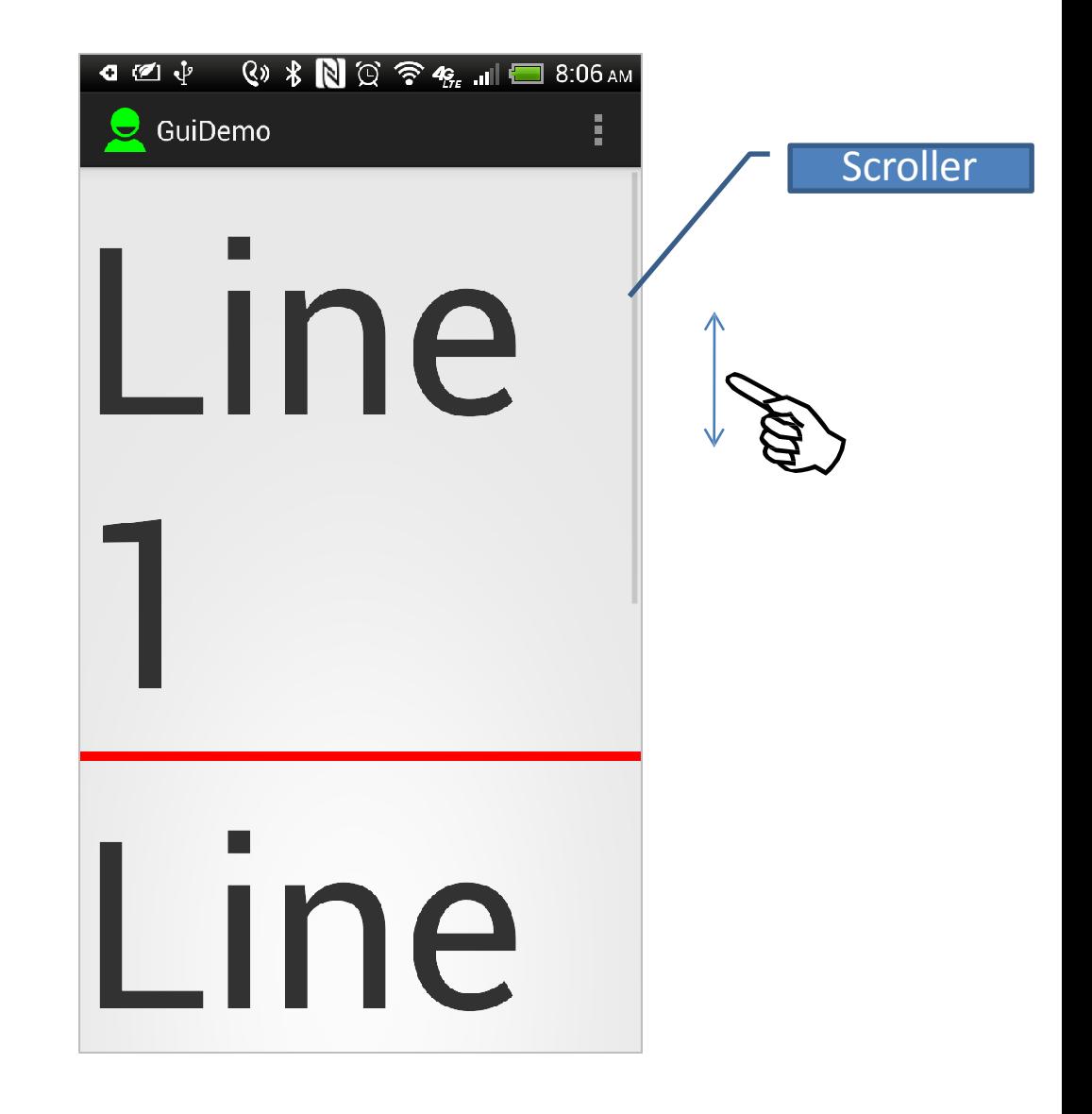

# ScrollView

### **4. Przykład: ScrollView Layout**

```
<?xml version="1.0" encoding="utf-8"?>
<ScrollView
xmlns:android="http://schemas.android.com/apk/res/android" 
    android:id="@+id/myScrollView1" 
    android:layout_width="match_parent" 
    android:layout_height="match_parent" >
    <LinearLayout
        android:id="@+id/myLinearLayoutVertical" 
        android:layout_width="match_parent" 
        android:layout_height="match_parent" 
        android:orientation="vertical" >
        <TextView
            android:id="@+id/textView1" 
            android:layout_width="match_parent" 
            android:layout_height="wrap_content" 
            android:text="Line1" 
            android:textSize="150dp" />
        <View
            android:layout_width="match_parent" 
            android:layout_height="6dp" 
            android:background="#ffff0000" />
```
#### <TextView

android:id=*"@+id/textView2"*  android:layout\_width=*"match\_parent"*  android:layout\_height=*"wrap\_content"*  android:text=*"Line2"*  android:textSize=*"150dp" />*

#### <View

android:layout\_width=*"match\_parent"*  android:layout\_height=*"6dp"*  android:background=*"#ffff0000" />*

#### <TextView

android:id=*"@+id/textView3"*  android:layout\_width=*"match\_parent"*  android:layout\_height=*"wrap\_content"*  android:text=*"Line3"*  android:textSize=*"150dp" />* </LinearLayout>

#### </ScrollView>

### **Przykład HorizontalScrollView Layout**

#### **<HorizontalScrollView**

```
xmlns:android="http://schemas.android.com/apk/r 
es/android"
```

```
android:id="@+id/myHorizontalScrollView1" 
android:layout_width="match_parent" 
android:layout_height="wrap_content" >
```
#### **<LinearLayout**

```
android:id="@+id/myLinearLayoutVertical" 
android:layout_width="match_parent" 
android:layout_height="match_parent" 
android:orientation="horizontal" >
```
#### **<TextView**

```
android:id="@+id/textView1" 
android:layout_width="match_parent" 
android:layout_height="wrap_content" 
android:text="Item1" 
android:textSize="75sp" />
```
#### **<View**

android:layout\_width=*"6dp"*  android:layout\_height=*"match\_parent"*  android:background=*"#ffff0000" />*

#### **<TextView**

android:id=*"@+id/textView2"*  android:layout\_width=*"match\_parent"*  android:layout\_height=*"wrap\_content"*  android:text=*"Item2"*  android:textSize=*"75sp" />*

#### **<View**

android:layout\_width=*"6dp"*  android:layout\_height=*"match\_parent"*  android:background=*"#ffff0000" />*

#### **<TextView**

android:id=*"@+id/textView3"*  android:layout\_width=*"match\_parent"*  android:layout\_height=*"wrap\_content"*  android:text=*"Item3"*  android:textSize=*"75sp" />* **</LinearLayout>**

#### **</HorizontalScrollView>**

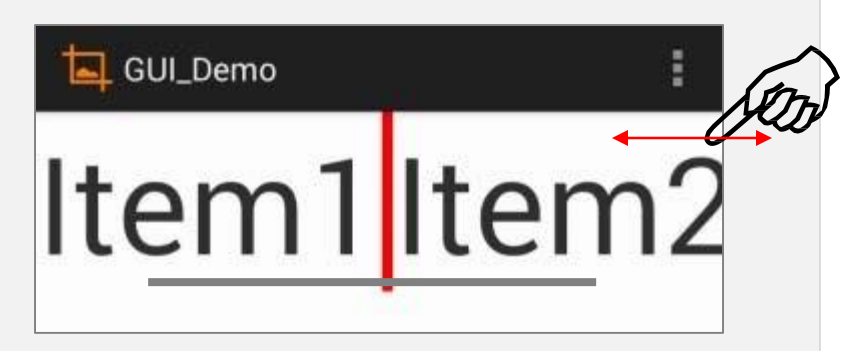

# Absolute Layout

## **5. Absolute Layout**

- Układ pozwala podać dokładną pozycje (koordynaty x/y) jego potomków.
- Pozycjowanie absolutne *jest mniej elastyczne i trudniejsze w utrzymaniu* niż w przypadku pozostałych układów opartych o relację między komponentami.

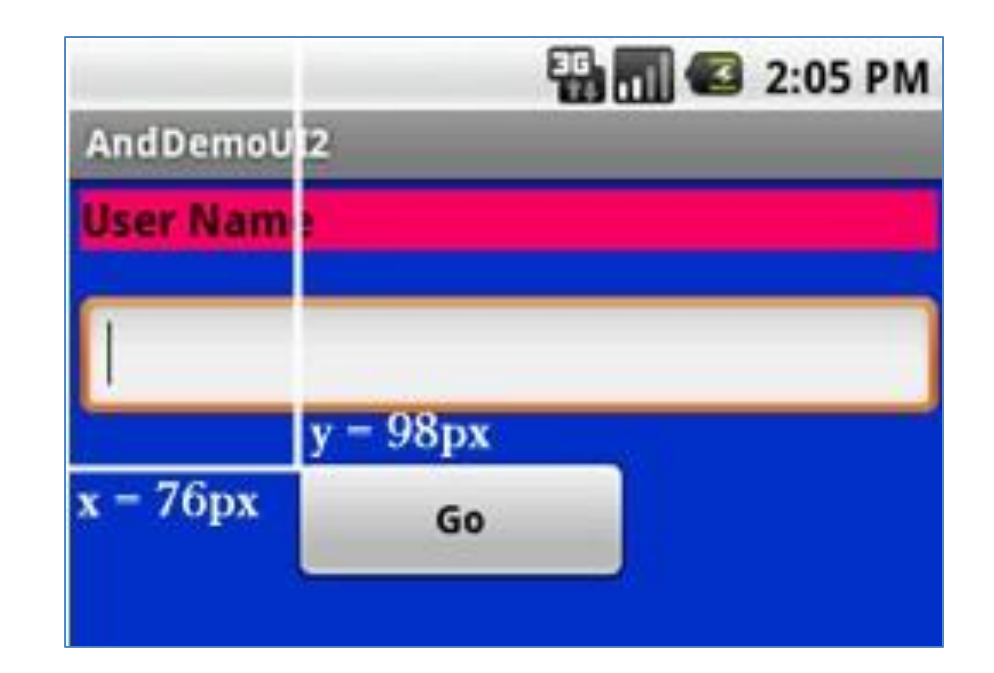

# Absolute Layout

## **5. Przykład Absolute Layout**

```
<?xml version="1.0" encoding="utf-8"?>
<AbsoluteLayout
android:id="@+id/myLinearLayout" 
                                          \langleTextView>
android:layout_width="match_parent" 
                                           <EditText 
android:layout_height="match_parent" 
                                           android:id="@+id/etName"
                                           android:layout_width="match_parent" 
android:background="#ff0033cc" 
andr<sub>(1d. badding="4dp"</sub>
                                           android:layout_height="wrap_content"
"http://schemas.android.com android:textSize="18sp"
/apk/res/android" android:layout_x="0dp"
> android:layout_y="38dp"
                                                                         Button location
                                           \overline{\phantom{0}}<TextView 
                                           </EditText>
android:id="@+id/tv<sub>vS( 2</sub>Nam
android: layout width="match_pare
                                           <Button
android: layout height="wrap_content"
                                           android: layout width="120dp"
android:background="#ffff0066" 
                                           android:text="Go" 
android:text="User Name" 
                                           android:layout height="wrap_content"
                                           android:textStyle="bold" 
android:textSize="16sp" 
android:textStyle="bold" 
                                           android:id="@+id/btnGo"
android:textColor="#ff000000"
                                           android:layout_x="100dp"
                                           android:layout_y="170dp" />
android:layout_x="0dp"
android:layout_y="10dp"
                                           </AbsoluteLayout>\geq
```